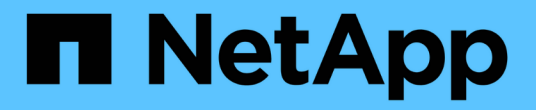

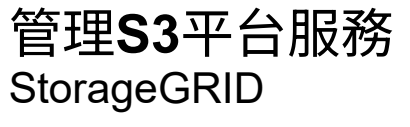

NetApp April 10, 2024

This PDF was generated from https://docs.netapp.com/zh-tw/storagegrid-116/tenant/understandingcloudmirror-replication-service.html on April 10, 2024. Always check docs.netapp.com for the latest.

# 目錄

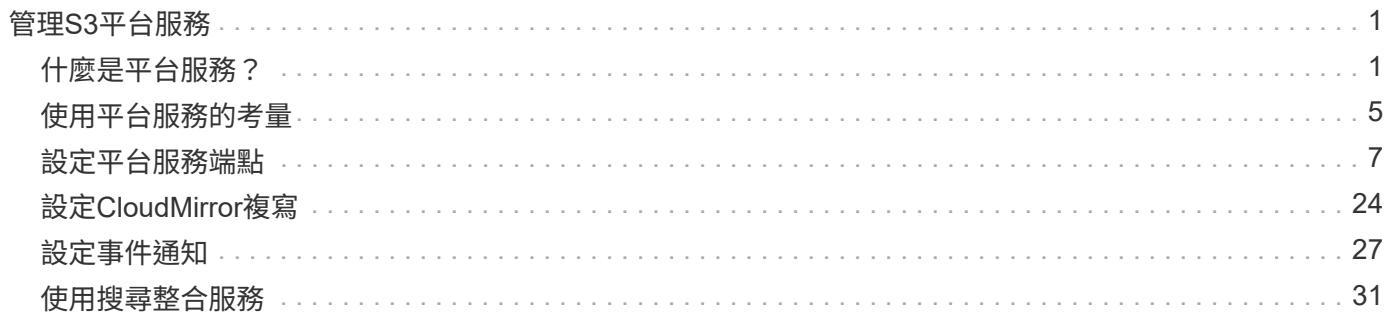

# <span id="page-2-0"></span>管理**S3**平台服務

## <span id="page-2-1"></span>什麼是平台服務?

支援各種平台服務、協助您實作混合雲策略。StorageGRID

如果您的租戶帳戶允許使用平台服務、您可以針對任何S3儲存區設定下列服務:

• \* CloudMirror複寫\* [CloudMirror](#page-3-0)[複寫服務](#page-3-0)[StorageGRID](#page-3-0) 用於將特定物件從StorageGRID 靜止庫鏡射到指定的 外部目的地。

例如、您可以使用CloudMirror複寫將特定的客戶記錄鏡射到Amazon S3、然後利用AWS服務對資料執行分 析。

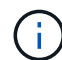

如果來源儲存區已啟用S3物件鎖定、則不支援CloudMirror複寫。

• 通知: [每桶活動通知](#page-4-0) 用於將物件執行特定動作的通知傳送至指定的外部Amazon Simple Notification Service<sup>™</sup> (SNS) 。

例如、您可以設定要傳送警示給系統管理員、以通知新增至儲存區的每個物件、其中物件代表與重大系統事 件相關的記錄檔。

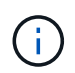

雖然事件通知可在已啟用S3物件鎖定的儲存區上設定、但通知訊息中不會包含物件的S3物件 鎖定中繼資料(包括「保留直到日期」和「法定保留」狀態)。

• 搜尋整合服務 [搜尋整合服務](#page-5-0) 用於將S3物件中繼資料傳送至指定的Elasticsearch索引、以便使用外部服務搜 尋或分析中繼資料。

例如、您可以設定儲存區、將S3物件中繼資料傳送至遠端Elasticsearch服務。然後您可以使用Elasticsearch 來執行跨儲存區的搜尋、並對物件中繼資料中的模式進行精密分析。

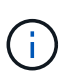

雖然可在啟用S3物件鎖定的儲存區上設定Elasticsearch整合、但通知訊息中不會包含物件 的S3物件鎖定中繼資料(包括「保留直到日期」和「法定保留」狀態)。

由於平台服務的目標位置通常是StorageGRID 不受您的支援、因此平台服務可讓您靈活運用外部儲存資源、通 知服務、以及搜尋或分析資料服務。

任何平台服務組合都可設定為單一S3儲存區。例如、您可以在StorageGRID S3儲存區上設定CloudMirror服務和 通知、以便將特定物件鏡射至Amazon Simple Storage Service、同時將每個物件的通知傳送至協力廠商監控應 用程式、以協助您追蹤AWS費用。

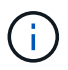

每個租戶帳戶必須由StorageGRID 使用Grid Manager或Grid Management API的管理員啟用平台 服務的使用。

### 平台服務的設定方式

平台服務會與您使用租戶管理程式或租戶管理API設定的外部端點通訊。每個端點都代表一個外部目的地、例 如StorageGRID 一個不支援的S3儲存區、一個Amazon Web Services儲存區、一個簡單通知服務(SNS)主 題、或是在本機、AWS或其他地方代管的Elasticsearch叢集。

建立端點之後、您可以將XML組態新增至儲存區、為儲存區啟用平台服務。XML組態可識別儲存區應執行的物 件、儲存區應採取的動作、以及儲存區應用於服務的端點。

您必須為每個要設定的平台服務新增個別的XML組態。例如:

- 1. 如果您想要將金鑰以「/images/映 像」開頭的所有物件複寫到Amazon S3儲存區、則必須將複寫組態新增至 來源儲存區。
- 2. 如果您也想要在這些物件儲存至儲存區時傳送通知、則必須新增通知組態。
- 3. 最後、如果您要為這些物件的中繼資料建立索引、則必須新增用於實作搜尋整合的中繼資料通知組態。

組態XML的格式受用於實作StorageGRID 支援功能的S3 REST API所規範:

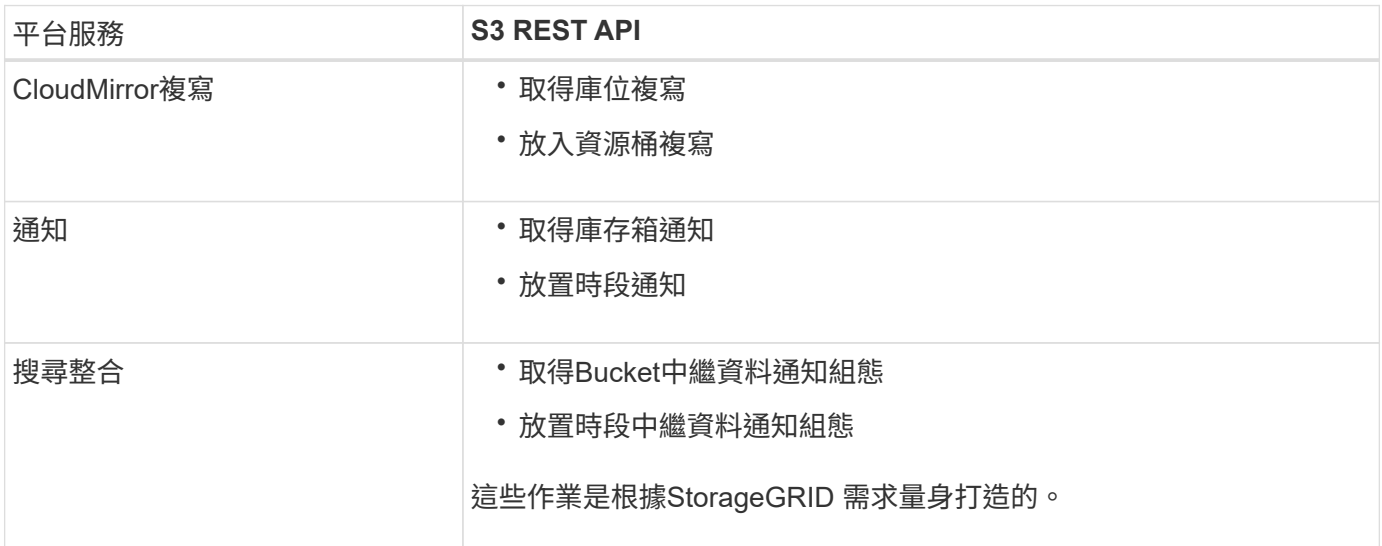

請參閱實作S3用戶端應用程式的指示、以取得StorageGRID 有關如何實作這些API的詳細資訊。

### 相關資訊

[使用平台服務的](#page-6-0)[考量](#page-6-0)

### [使用](https://docs.netapp.com/zh-tw/storagegrid-116/s3/index.html)[S3](https://docs.netapp.com/zh-tw/storagegrid-116/s3/index.html)

### <span id="page-3-0"></span>**CloudMirror**複寫服務

如果您想StorageGRID 要將新增至儲存區的指定物件複寫到一或多個目的地儲存區、則可 以針對S3儲存區啟用CloudMirror複寫。

CloudMirror複寫作業獨立於網格的作用中ILM原則。CloudMirror服務會在物件儲存到來源儲存區時複寫物件、 並盡快將物件傳送到目的地儲存區。物件擷取成功時、會觸發複寫物件的交付。

如果您為現有的儲存區啟用CloudMirror複寫、則只會複寫新增至該儲存區的新物件。儲存區中的任何現有物件 都不會複寫。若要強制複寫現有物件、您可以執行物件複本來更新現有物件的中繼資料。

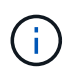

如果您使用CloudMirror複寫將物件複製到AWS S3目的地、請注意Amazon S3會將每個PUT要求 標頭內使用者定義的中繼資料大小限制為2 KB。如果物件的使用者定義中繼資料大於2 KB、則不 會複寫該物件。

在這個功能中、您可以將單一儲存區中的物件複寫到多個目的地儲存區。StorageGRID若要這麼做、請在複寫組 態XML中指定每個規則的目的地。您無法同時將物件複寫到多個儲存區。

此外、您可以在版本控制或未版本控制的儲存區上設定CloudMirror複寫、也可以將版本控制或未版本控制的儲 存區指定為目的地。您可以使用任何版本控制和未版本控制的儲存區組合。例如、您可以將版本控制的儲存區指 定為未版本化來源儲存區的目的地、反之亦然。您也可以在未版本化的儲存區之間進行複寫。

CloudMirror複寫服務的刪除行為與Amazon S3提供的跨區域複寫(CRR)服務的刪除行為相同、刪除來源儲存 區中的物件時、永遠不會刪除目的地中的複寫物件。如果來源和目的地儲存區都有版本、則會複寫刪除標記。如 果目的地庫位沒有版本化、刪除來源庫位中的物件不會將刪除標記複寫到目的地庫位、也不會刪除目的地物件。

物件複寫到目的地庫位時StorageGRID 、將其標示為「plicas」。 目的地StorageGRID 循環庫不會再次複寫標 示為複本的物件、可防止意外的複寫迴圈。此複本標記為StorageGRID 內部的物件、並不妨礙您在使用Amazon S3儲存區作為目的地時、運用AWS CRR。

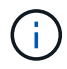

用於標記複本的自訂標頭為「X-nTap sg-replica」。此標記可防止串聯鏡射。支援兩個網格之間 的雙向CloudMirror。StorageGRID

無法保證目的地庫位中的活動獨特性和順序。為了保證交付成功、可能會將多個相同的來源物件複本傳送至目的 地。在極少數情況下、當同一個物件同時從兩StorageGRID 個或更多不同的站台更新時、目的地庫位上的作業 順序可能與來源庫位上的事件順序不符。

CloudMirror複寫通常設定為使用外部S3儲存區作為目的地。不過、您也可以將複寫設定為使用其 他StorageGRID 的支援功能或任何S3相容服務。

### <span id="page-4-0"></span>瞭解庫存箱通知

如果您想StorageGRID 要將有關特定事件的通知傳送至目的地Amazon Simple Notification Service (SNS)、您可以啟用S3儲存區的事件通知。

您可以 [設定事件通知](#page-28-0) 將通知組態XML與來源儲存區建立關聯。通知組態XML遵循S3慣例來設定儲存區通知、目 的地SNS主題則指定為端點的URN。

事件通知會在通知組態中指定的來源儲存區建立、並傳送至目的地。如果與物件相關聯的事件成功、就會建立該 事件的通知並排入傳送佇列。

不保證通知的獨特性和順序。由於為了確保交付成功而採取的作業、可能會將多個事件通知傳送到目的地。由於 交付方式非同步、因此無法保證目的地的通知時間順序與來源庫位事件的順序相符、尤其是來自不 同StorageGRID 的站台的作業。您可以使用事件訊息中的「消音器」鍵來判斷特定物件的事件順序、如Amazon S3文件所述。

### 支援的通知和訊息

下列限制會遵循Amazon S3 API的事件通知:StorageGRID

• 您無法設定下列事件類型的通知。這些事件類型\*不支援\*。

- 'S 3:ReducedRedundancyLostObject'
- 「s 3:ObjectRestore:completed」
- 從Suse傳送的事件通知StorageGRID 會使用標準Json格式、但不包含某些金鑰、並使用其他金鑰的特定 值、如表所示:

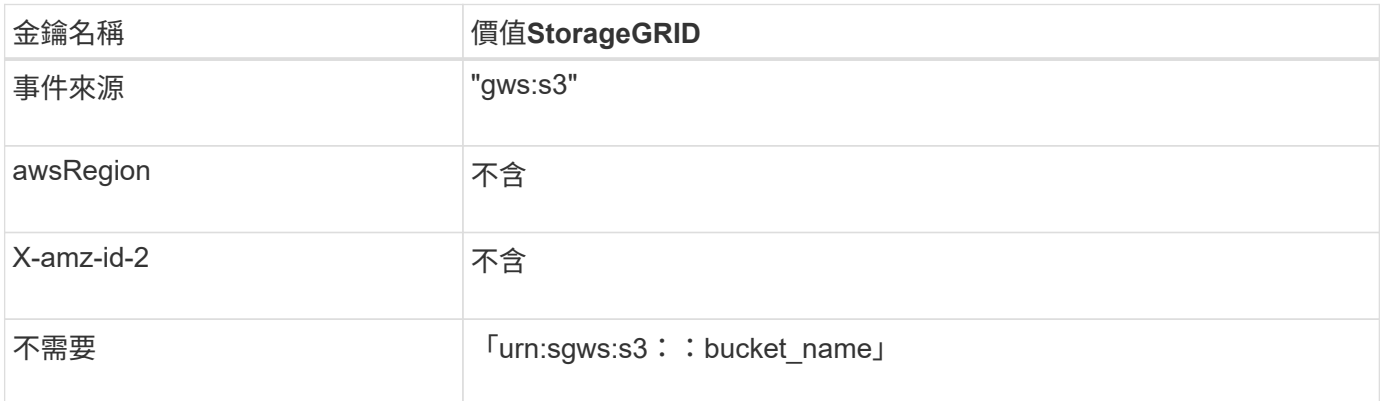

### <span id="page-5-0"></span>瞭解搜尋整合服務

如果您想要使用外部搜尋與資料分析服務來取得物件中繼資料、可以啟用S3儲存區的搜尋 整合。

搜尋整合服務是一StorageGRID 項自訂的功能、可在物件或其中繼資料更新時、自動且非同步地將S3物件中繼 資料傳送至目的地端點。然後、您可以使用目的地服務所提供的精密搜尋、資料分析、視覺化或機器學習工具、 來搜尋、分析物件資料、並從中獲得深入見解。

您可以針對任何版本控制或未版本控制的儲存區啟用搜尋整合服務。搜尋整合是透過將中繼資料通知組態XML與 儲存區建立關聯來設定、此儲存區會指定要在哪些物件上執行動作、以及物件中繼資料的目的地。

以Json文件的形式產生通知、其名稱為儲存區名稱、物件名稱及版本ID(如果有)。每個中繼資料通知都包含 物件的標準系統中繼資料集、以及物件的所有標記和使用者中繼資料。

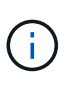

針對標記和使用者中繼資料StorageGRID 、將日期和數字以字串或S3事件通知的形式傳送 至Elasticsearch。若要設定Elasticsearch將這些字串解譯為日期或數字、請遵循Elasticsearch指 示進行動態欄位對應、以及對應日期格式。您必須先在索引上啟用動態欄位對應、才能設定搜尋 整合服務。建立文件索引之後、就無法在索引中編輯文件的欄位類型。

在下列情況下、系統會產生通知並排入傳送佇列:

- 隨即建立物件。
- 刪除物件、包括因網格ILM原則運作而刪除物件的時間。
- 物件中繼資料或標記會新增、更新或刪除。一律會在更新時傳送完整的中繼資料和標記集、而不只是變更的 值。

將中繼資料通知組態XML新增至儲存區之後、系統會針對您所建立的任何新物件、以及您透過更新其資料、使用 者中繼資料或標記來修改的任何物件、傳送通知。但是、系統不會針對儲存庫中已有的任何物件傳送通知。若要 確保儲存區中所有物件的物件中繼資料都會傳送到目的地、您應該執行下列其中一項:

• 在建立儲存區之後、以及新增任何物件之前、請立即設定搜尋整合服務。

• 對儲存庫中已有的所有物件執行動作、以觸發將中繼資料通知訊息傳送至目的地。

支援以Elasticsearch叢集作為目的地的支援。StorageGRID如同其他平台服務、目的地是在端點中指定、而 其URN則用於服務的組態XML中。使用 ["NetApp](https://mysupport.netapp.com/matrix) [互](https://mysupport.netapp.com/matrix)[通](https://mysupport.netapp.com/matrix)[性](https://mysupport.netapp.com/matrix)[對](https://mysupport.netapp.com/matrix)[照](https://mysupport.netapp.com/matrix)[表](https://mysupport.netapp.com/matrix)[工具](https://mysupport.netapp.com/matrix)["](https://mysupport.netapp.com/matrix) 以判斷受支援版本的Elasticsearch。

相關資訊

[搜尋整合的組態](#page-32-1)[XML](#page-32-1)

[中繼資料通知中包含的物件中繼資料](#page-38-0)

[由搜尋整合服務](#page-38-1)[產生](#page-38-1)[的](#page-38-1)[JSON](#page-38-1)

[設定搜尋整合服務](#page-36-0)

## <span id="page-6-0"></span>使用平台服務的考量

在實作平台服務之前、請先檢閱使用這些服務的建議與考量事項。

如需S3的相關資訊、請參閱 [使用](https://docs.netapp.com/zh-tw/storagegrid-116/s3/index.html)[S3](https://docs.netapp.com/zh-tw/storagegrid-116/s3/index.html)。

### 使用平台服務的考量

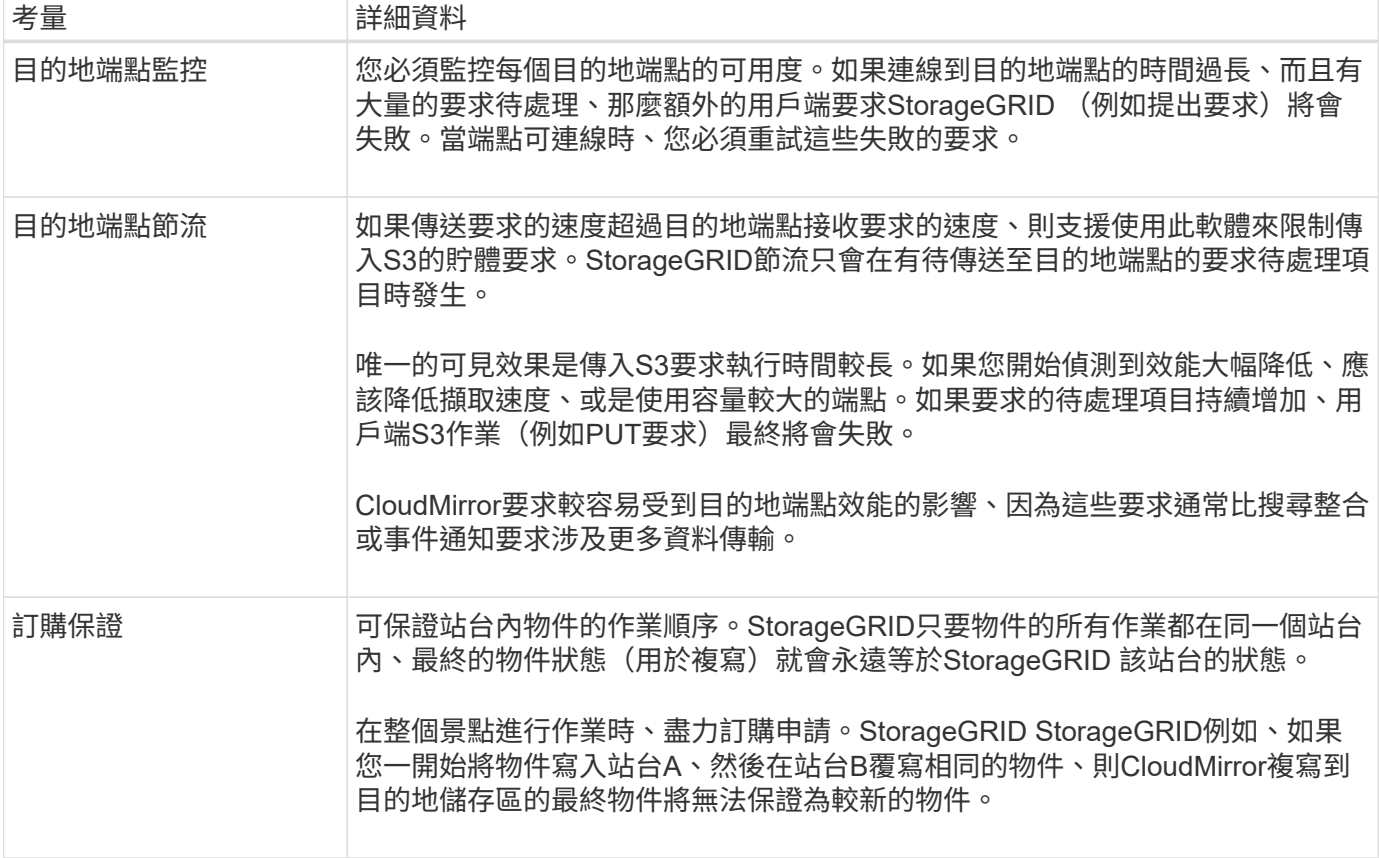

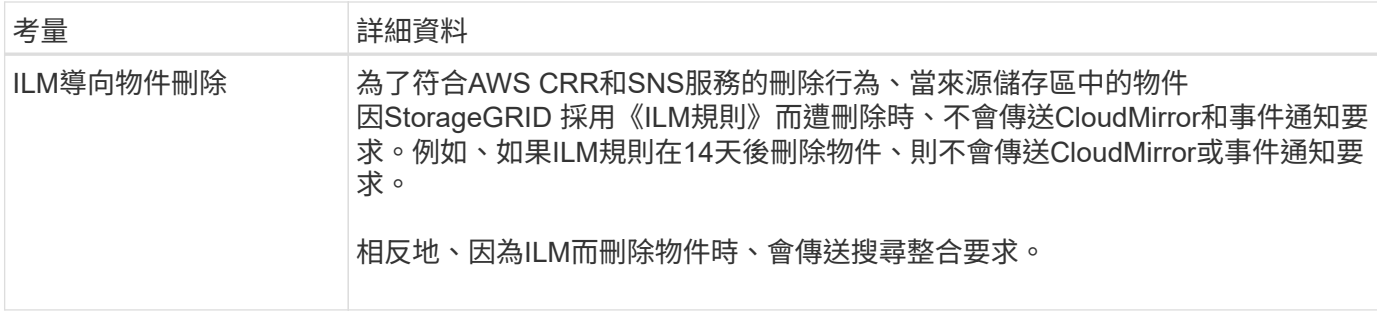

## 使用**CloudMirror**複寫服務的考量

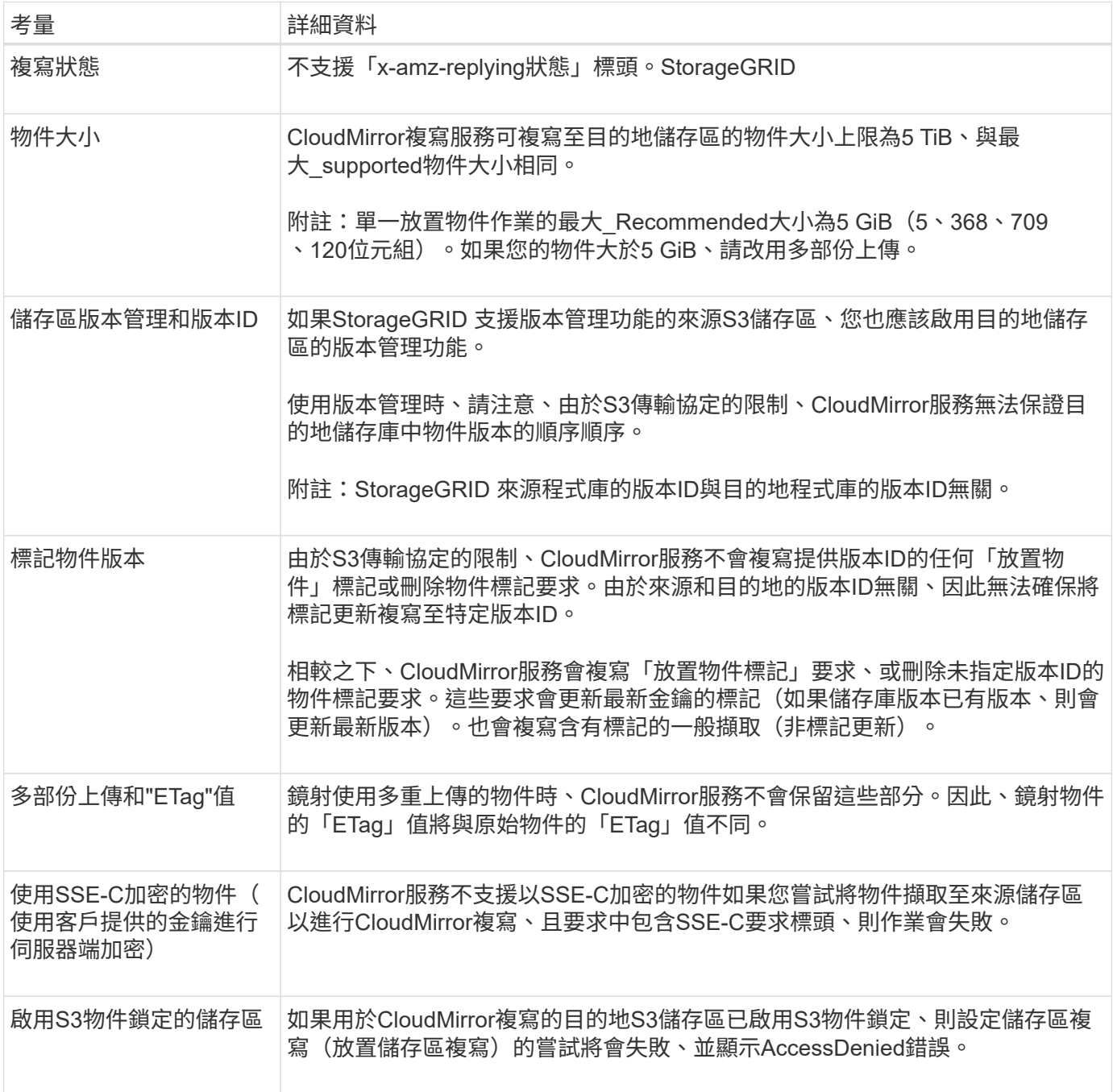

## <span id="page-8-0"></span>設定平台服務端點

您必須先將至少一個端點設定為平台服務的目的地、才能為某個服務區段設定平台服務。

平台服務的存取是StorageGRID 由NetApp管理員以每個租戶為單位來啟用。若要建立或使用平台服務端點、您 必須是具有「管理端點」或「根存取」權限的租戶使用者、位於已設定網路以允許儲存節點存取外部端點資源的 網格中。如StorageGRID 需詳細資訊、請聯絡您的管理員。

### 什麼是平台服務端點?

當您建立平台服務端點時、請指定StorageGRID 存取外部目的地所需的資訊。

例如、如果您想要將物件從StorageGRID 某個物件庫複寫到AWS S3庫位、您可以建立一個平台服務端點、其中 包含StorageGRID 資訊和認證。這個端點是用來存取AWS上的目的地庫位所需的資訊和認證資料。

每種類型的平台服務都需要自己的端點、因此您必須為每個打算使用的平台服務至少設定一個端點。在定義平台 服務端點之後、您可以在用來啟用服務的組態XML中、使用端點的URN作為目的地。

您可以將同一個端點作為多個來源儲存區的目的地。例如、您可以設定多個來源儲存區、將物件中繼資料傳送至 同一個搜尋整合端點、以便在多個儲存區之間執行搜尋。您也可以將來源儲存區設定為使用多個端點做為目標、 以便將有關物件建立的通知傳送至單一SNS主題、並將物件刪除的通知傳送至第二個SNS主題。

### 用於**CloudMirror**複寫的端點

支援代表S3儲存區的複寫端點。StorageGRID這些儲存庫可能託管在Amazon Web Services、相同或遠 端StorageGRID 的功能或其他服務上。

### 通知的端點

支援Simple Notification Service(SNS)端點。StorageGRID不支援簡單佇列服務(SQS)或AWS Lambda端 點。

### 搜尋整合服務的端點

支援代表Elasticsearch叢集的搜尋整合端點。StorageGRID這些彈性搜尋叢集可位於本機資料中心、或託管 於AWS雲端或其他地方。

搜尋整合端點是指特定的彈性搜尋索引和類型。您必須先在Elasticsearch中建立索引、才能在StorageGRID 其 中建立端點、否則端點建立將會失敗。您不需要在建立端點之前建立類型。如果需要、當將物件中繼資料傳送至 端點時、將會建立類型。StorageGRID

#### 相關資訊

[管理](https://docs.netapp.com/zh-tw/storagegrid-116/admin/index.html)[StorageGRID](https://docs.netapp.com/zh-tw/storagegrid-116/admin/index.html)

### <span id="page-8-1"></span>指定平台服務端點的**URN**

當您建立平台服務端點時、必須指定唯一的資源名稱(URN)。當您為平台服務建立組 態XML時、將會使用URN來參考端點。每個端點的URN必須是唯一的。

當您建立平台服務端點時、此功能會驗證它們。StorageGRID在建立平台服務端點之前、請先確認端點中指定的

資源是否存在、以及是否可以到達該端點。

### **urnElements**

平台服務端點的URN必須以「arn:AWS」或「urn:mysite」開頭、如下所示:

- 如果服務是在Amazon Web Services(AWS)上代管、請使用「arn:AWS」。
- 如果服務是在Google Cloud Platform(GCP)上代管、請使用「arn:AWS」。
- 如果服務是在本機代管、請使用「urn:mysite」

例如、如果您指定的是位於StorageGRID VMware上的CloudMirror端點的URN、則URN可能會以「urn:sgws」 開頭。

URN的下一個元素會指定平台服務的類型、如下所示:

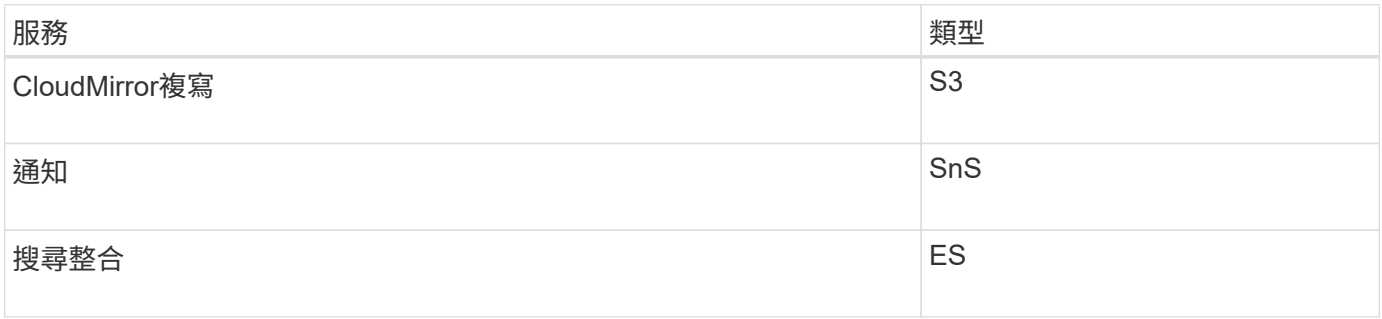

例如、若要繼續為StorageGRID 設於支援的CloudMirror端點指定URN、您可以新增「3」以取得「 urn:sgws:S3」。

URN的最後一個元素會在目的地URI上識別特定的目標資源。

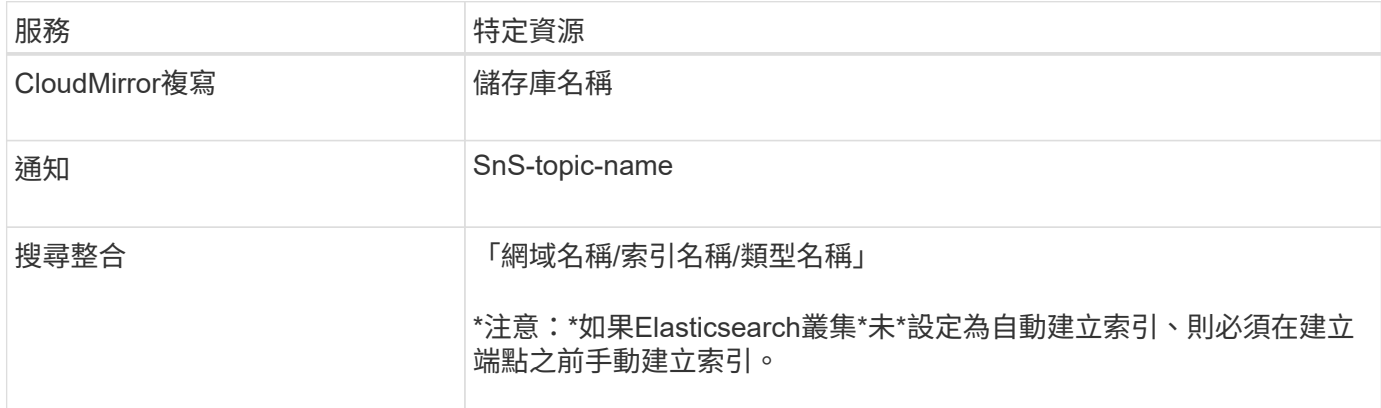

### 提供**AWS**和**GCP**上的服務

對於AWS和GCP實體而言、完整的URN是有效的AWS ARN。例如:

### • CloudMirror複寫:

arn:aws:s3:::bucket-name

• 通知:

arn:aws:sns:region:account-id:topic-name

• 搜尋整合:

arn:aws:es:region:account-id:domain/domain-name/index-name/type-name

對於AWS搜尋整合端點、「domain-name」必須包含文字字串「domain/」、如下所示。

### 適用於本機代管服務

 $\left(\begin{smallmatrix} 1\\1\end{smallmatrix}\right)$ 

使用本機代管服務而非雲端服務時、只要URN在第三和最後的位置中包含必要的元素、您就可以以任何方式指 定URN、以建立有效且獨特的URN。您可以將選用的元素保留空白、也可以以任何方式指定這些元素、協助您 識別資源並使URN成為唯一的。例如:

• CloudMirror複寫:

urn:mysite:s3:optional:optional:bucket-name

若為StorageGRID 以位址為基礎的CloudMirror端點、您可以指定以「urn:sgws」開頭的有效URN:

urn:sgws:s3:optional:optional:bucket-name

• 通知:

urn:mysite:sns:optional:optional:sns-topic-name

• 搜尋整合:

urn:mysite:es:optional:optional:domain-name/index-name/type-name

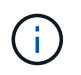

對於本機代管的搜尋整合端點、只要端點的URN是唯一的、「domain-name」元素就可以是 任何字串。

<span id="page-10-0"></span>建立平台服務端點

您必須至少建立一個正確類型的端點、才能啟用平台服務。

您需要的產品

- 您必須使用登入租戶管理程式 [支援的](https://docs.netapp.com/zh-tw/storagegrid-116/admin/web-browser-requirements.html)[網](https://docs.netapp.com/zh-tw/storagegrid-116/admin/web-browser-requirements.html)[頁瀏覽](https://docs.netapp.com/zh-tw/storagegrid-116/admin/web-browser-requirements.html)[器](https://docs.netapp.com/zh-tw/storagegrid-116/admin/web-browser-requirements.html)。
- 平台服務必須由StorageGRID 管理員為您的租戶帳戶啟用。
- 您必須屬於具有「管理端點」權限的使用者群組。
- 平台服務端點所參照的資源必須已建立:
	- CloudMirror複寫:S3儲存區
	- 事件通知:SnS主題
	- 搜尋通知:彈性搜尋索引、如果目的地叢集未設定為自動建立索引。
- 您必須擁有目的地資源的相關資訊:
	- 統一資源識別元(URI)的主機和連接埠

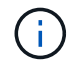

如果您計畫將裝載在StorageGRID 某個SnapMirror系統上的儲存庫當作CloudMirror複寫 的端點、請聯絡網格管理員、以判斷您需要輸入的值。

◦ 獨特資源名稱(URN)

### [指定平台服務端點的](#page-8-1)[URN](#page-8-1)

- 驗證認證資料(若有需要):
	- 存取金鑰:存取金鑰ID和秘密存取金鑰
	- 基本HTTP:使用者名稱和密碼
	- CAP(C2S存取入口網站):暫用認證URL、伺服器與用戶端認證、用戶端金鑰、以及選用的用戶 端私密金鑰複雜密碼。
- 安全性憑證(如果使用自訂CA憑證)

步驟

1. 選擇\*儲存設備(S3)**>\***平台服務端點。

「平台服務端點」頁面隨即出現。

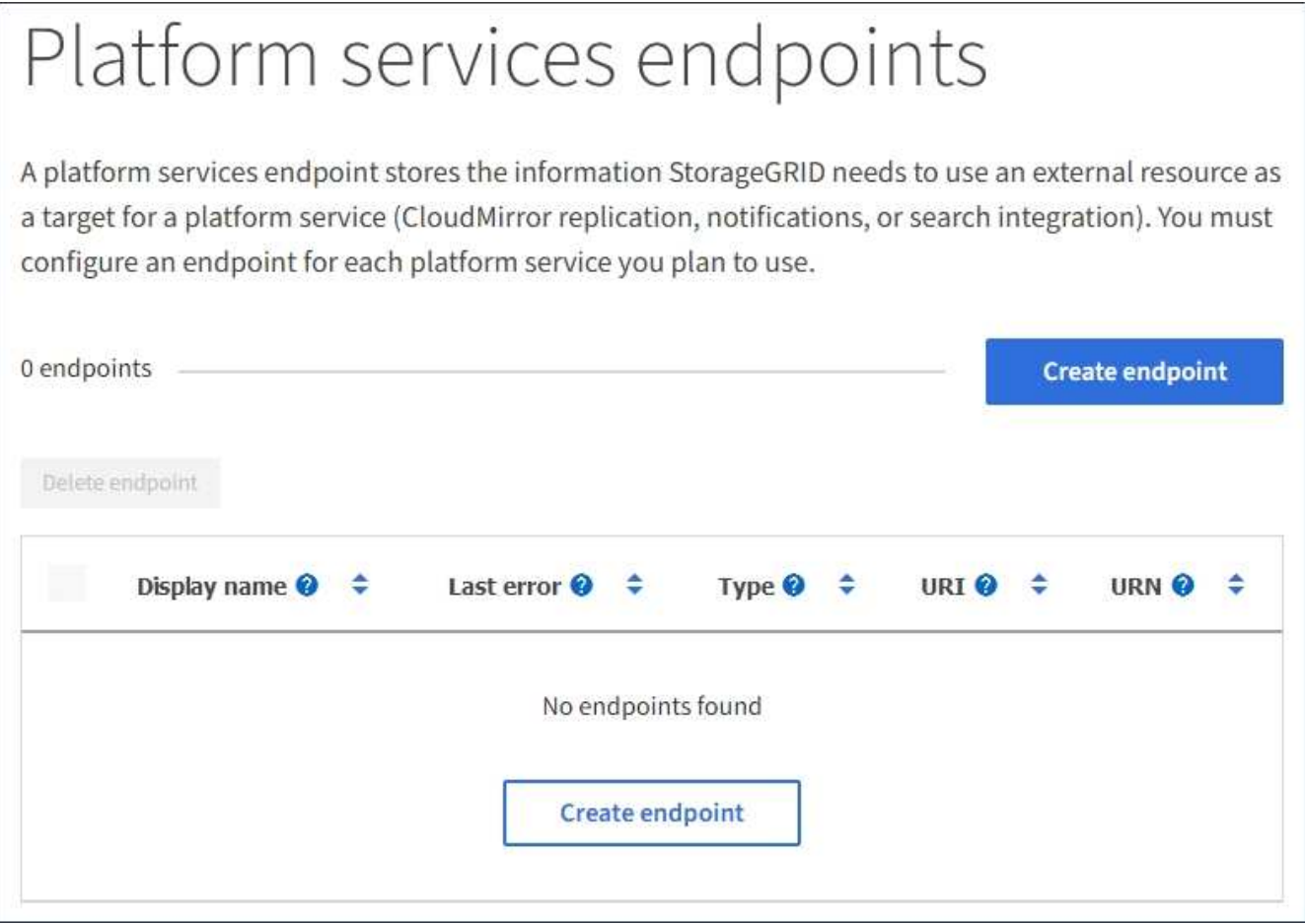

2. 選取\*建立端點\*。

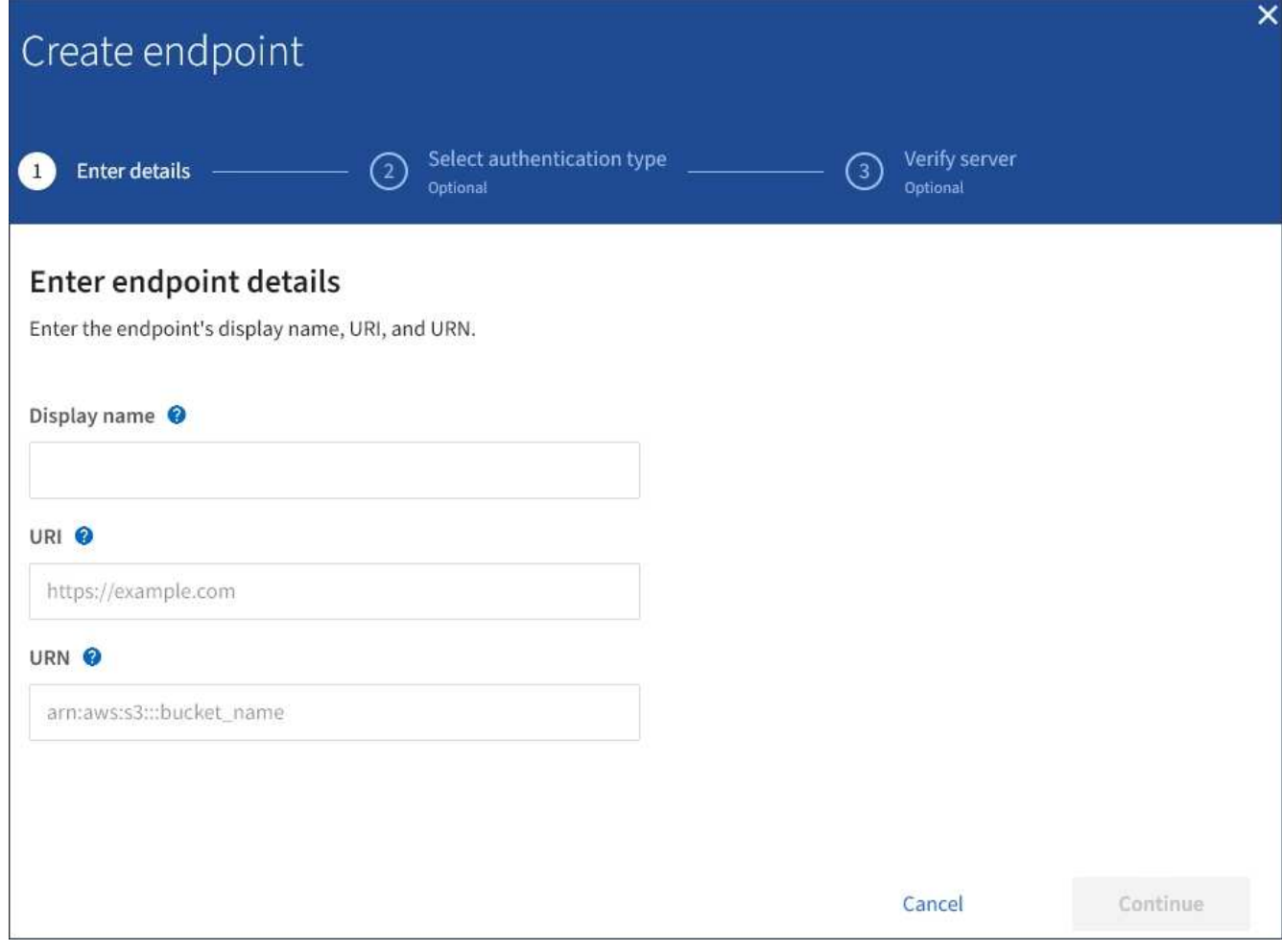

3. 輸入顯示名稱、簡短說明端點及其用途。

端點支援的平台服務類型會顯示在端點名稱旁邊、當端點名稱列在端點頁面上時、您不需要在名稱中包含該 資訊。

4. 在「\* URI \*」欄位中、指定端點的唯一資源識別元(URI)。

請使用下列其中一種格式:

https://host:port http://host:port

如果您未指定連接埠、則連接埠443用於HTTPS URI、連接埠80用於HTTP URI。

例如StorageGRID 、裝載於列舉在整個基礎上的儲存區的URI可能是:

https://s3.example.com:10443

在此範例中、「3.example.com」代表StorageGRID 適用於「支援高可用度(HA)」群組之虛擬IP(VIP) 的DNS項目、而「10443」代表負載平衡器端點中定義的連接埠。

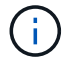

您應該盡可能連線到 HA 群組的負載平衡節點、以避免單點故障。

同樣地、AWS上裝載的儲存區URI可能是:

https://s3-aws-region.amazonaws.com

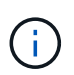

如果將端點用於CloudMirror複寫服務、請勿在URI中加入貯體名稱。您可以在「\* URN\*」欄 位中加入貯體名稱。

5. 輸入端點的唯一資源名稱(URN)。

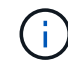

建立端點之後、您無法變更端點的URN。

- 6. 選擇\*繼續\*。
- 7. 選取\*驗證類型\*的值、然後輸入或上傳所需的認證資料。

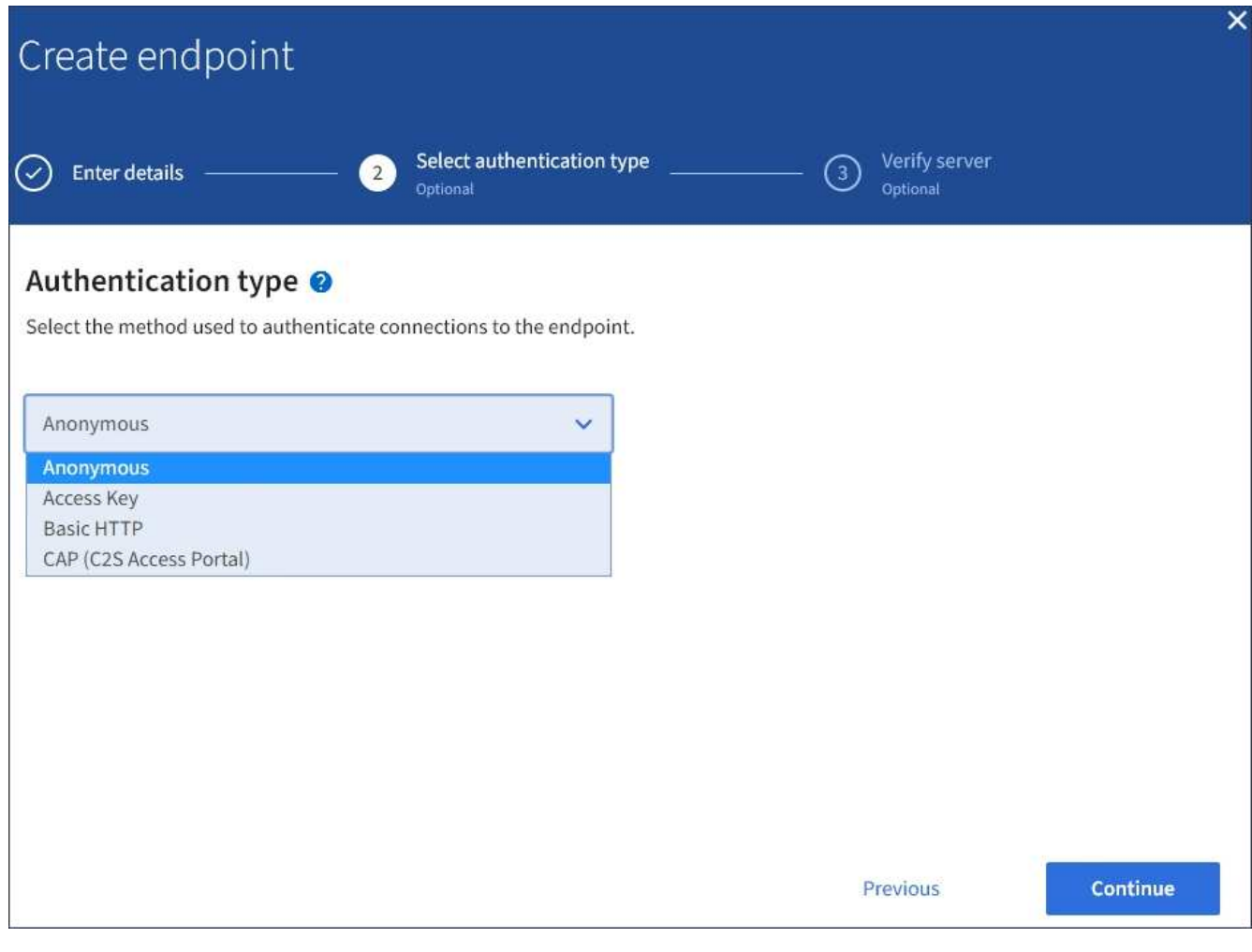

您提供的認證必須具有目的地資源的寫入權限。

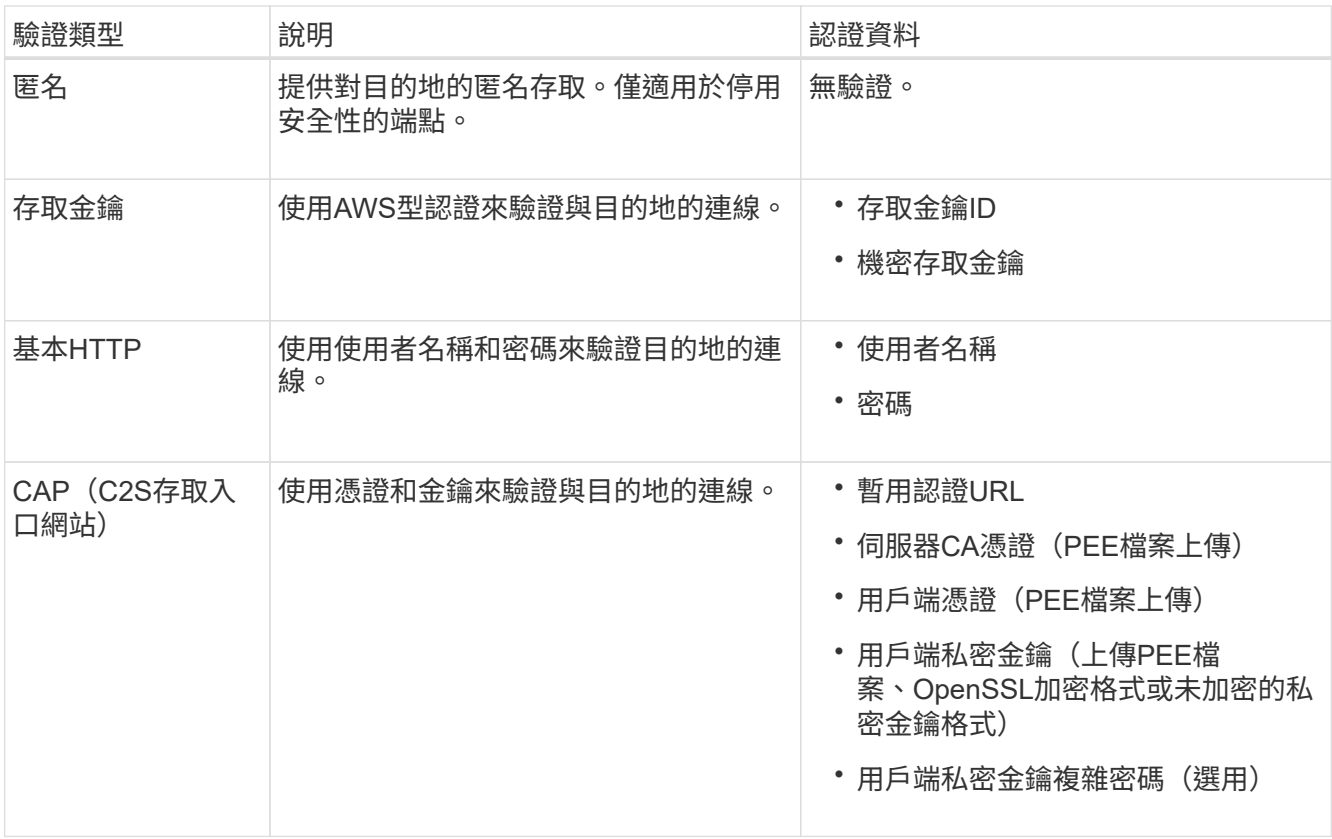

### 8. 選擇\*繼續\*。

9. 選取\*驗證伺服器\*的選項按鈕、以選擇驗證TLS與端點的連線方式。

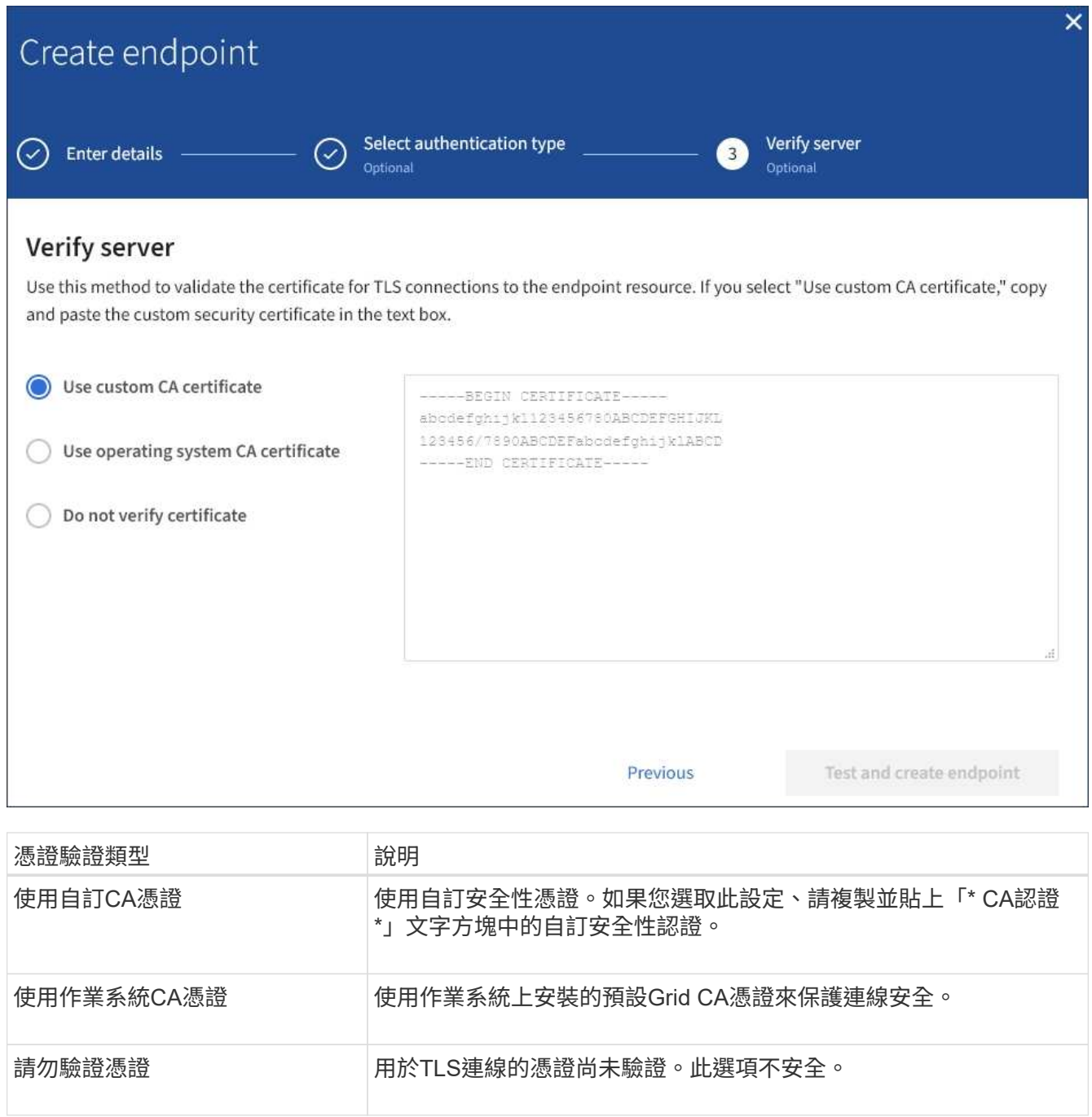

- 10. 選擇\*測試並建立端點\*。
	- 如果可以使用指定的認證資料來連線至端點、則會出現一則成功訊息。端點的連線會從每個站台的一個 節點驗證。
	- 當端點驗證失敗時、會出現錯誤訊息。如果您需要修改端點以修正錯誤、請選取\*返回端點詳細資料\*並 更新資訊。然後選取\*測試並建立端點\*。

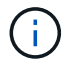

如果您的租戶帳戶未啟用平台服務、端點建立將會失敗。請聯絡StorageGRID 您的系統 管理員。

設定端點之後、您可以使用其URN來設定平台服務。

相關資訊

[指定平台服務端點的](#page-8-1)[URN](#page-8-1)

[設定](#page-25-0)[CloudMirror](#page-25-0)[複寫](#page-25-0)

[設定事件通知](#page-28-0)

[設定搜尋整合服務](#page-36-0)

<span id="page-17-0"></span>測試平台服務端點的連線

如果平台服務的連線已變更、您可以測試端點的連線、以驗證目的地資源是否存在、以及 是否可以使用您指定的認證來連線。

您需要的產品

- 您必須使用登入租戶管理程式 [支援的](https://docs.netapp.com/zh-tw/storagegrid-116/admin/web-browser-requirements.html)[網](https://docs.netapp.com/zh-tw/storagegrid-116/admin/web-browser-requirements.html)[頁瀏覽](https://docs.netapp.com/zh-tw/storagegrid-116/admin/web-browser-requirements.html)[器](https://docs.netapp.com/zh-tw/storagegrid-116/admin/web-browser-requirements.html)。
- 您必須屬於具有「管理端點」權限的使用者群組。

### 關於這項工作

無法驗證認證資料是否擁有正確的權限。StorageGRID

### 步驟

1. 選擇\*儲存設備(S3)**>\***平台服務端點。

「平台服務端點」頁面隨即出現、並顯示已設定的平台服務端點清單。

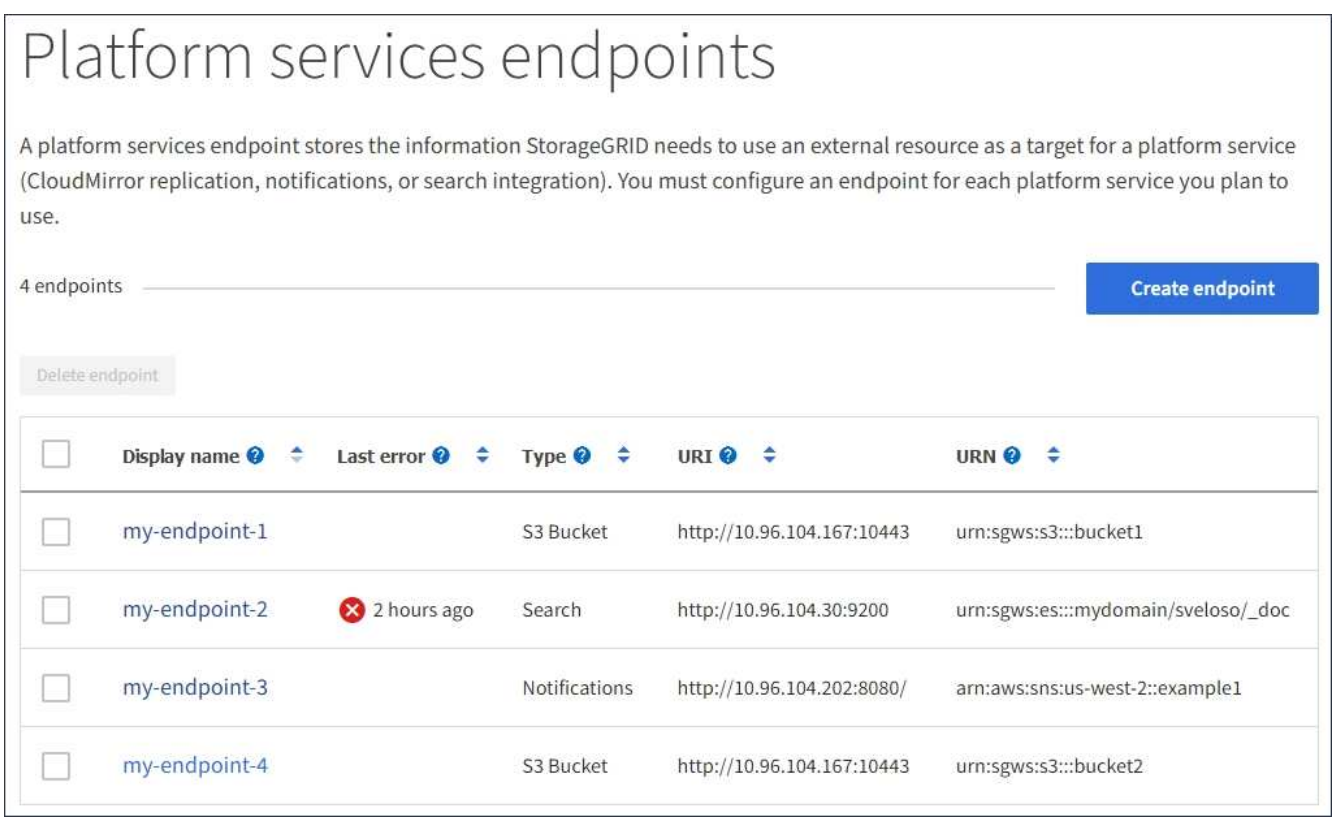

2. 選取您要測試其連線的端點。

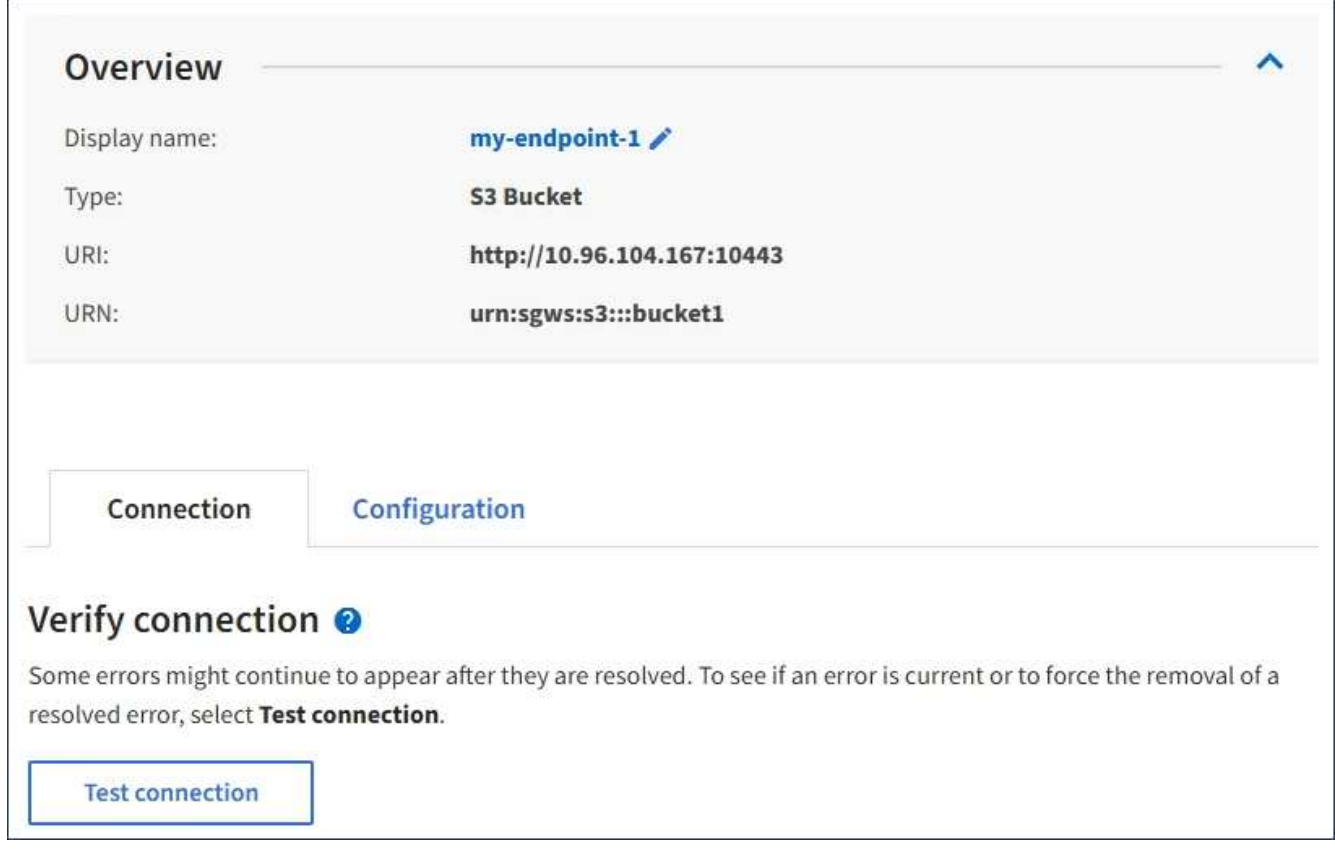

- 3. 選擇\*測試連線\*。
	- 如果可以使用指定的認證資料來連線至端點、則會出現一則成功訊息。端點的連線會從每個站台的一個 節點驗證。
	- 當端點驗證失敗時、會出現錯誤訊息。如果您需要修改端點以修正錯誤、請選取\*組態\*並更新資訊。然 後選取\*測試並儲存變更\*。

<span id="page-18-0"></span>編輯平台服務端點

您可以編輯平台服務端點的組態、以變更其名稱、URI或其他詳細資料。例如、您可能需 要更新過期的認證資料、或是變更URI以指向備份Elasticsearch索引以進行容錯移轉。您 無法變更平台服務端點的URN。

您需要的產品

- 您必須使用登入租戶管理程式 [支援的](https://docs.netapp.com/zh-tw/storagegrid-116/admin/web-browser-requirements.html)[網](https://docs.netapp.com/zh-tw/storagegrid-116/admin/web-browser-requirements.html)[頁瀏覽](https://docs.netapp.com/zh-tw/storagegrid-116/admin/web-browser-requirements.html)[器](https://docs.netapp.com/zh-tw/storagegrid-116/admin/web-browser-requirements.html)。
- 您必須屬於具有「管理端點」權限的使用者群組。請參閱 [租戶管理](https://docs.netapp.com/zh-tw/storagegrid-116/tenant/tenant-management-permissions.html)[權限](https://docs.netapp.com/zh-tw/storagegrid-116/tenant/tenant-management-permissions.html)。

步驟

1. 選擇\*儲存設備(S3)**>\***平台服務端點。

「平台服務端點」頁面隨即出現、並顯示已設定的平台服務端點清單。

#### Platform services endpoints A platform services endpoint stores the information StorageGRID needs to use an external resource as a target for a platform service (CloudMirror replication, notifications, or search integration). You must configure an endpoint for each platform service you plan to use. 4 endpoints **Create endpoint** Delete endpoint Display name <sup>@</sup> Last error  $\bigcirc$   $\div$ Type  $\bigcirc$   $\div$ URI O ÷ URN  $\bullet$   $\bullet$ ٠ my-endpoint-1 S3 Bucket http://10.96.104.167:10443 urn:sgws:s3:::bucket1 my-endpoint-2 2 hours ago Search http://10.96.104.30:9200 urn:sgws:es:::mydomain/sveloso/\_doc my-endpoint-3 Notifications http://10.96.104.202:8080/ arn:aws:sns:us-west-2::example1 my-endpoint-4 S3 Bucket http://10.96.104.167:10443 urn:sgws:s3:::bucket2

2. 選取您要編輯的端點。

端點詳細資料頁面隨即出現。

3. 選擇\*組態\*。

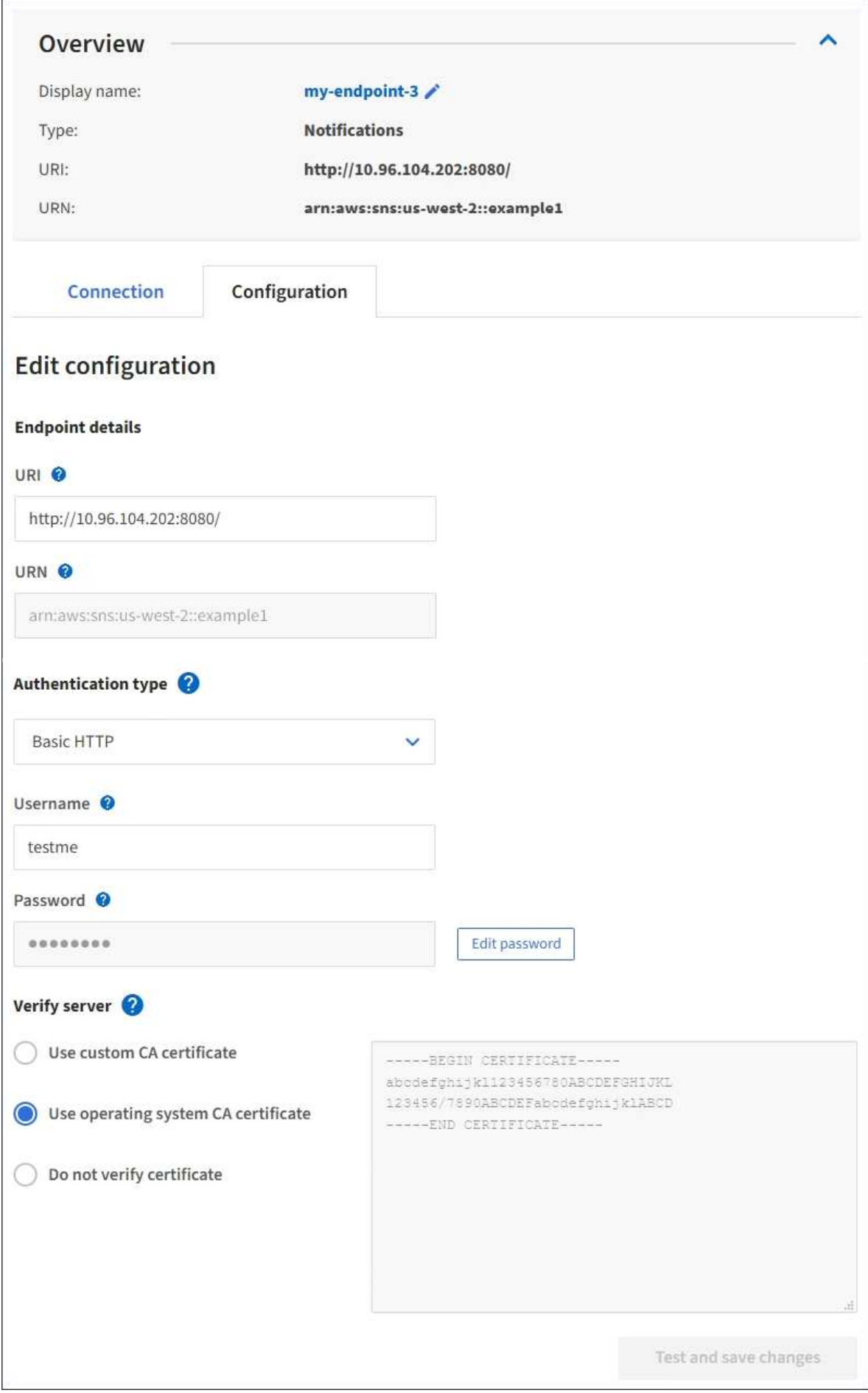

4. 視需要變更端點的組態。

 $(\dagger)$ 建立端點之後、您無法變更端點的URN。

a. 若要變更端點的顯示名稱、請選取編輯圖示 ♪。

- b. 視需要變更URI。
- c. 視需要變更驗證類型。
	- 若要進行存取金鑰驗證、請視需要變更金鑰、方法是選取\*編輯S3金鑰\*、然後貼上新的存取金鑰ID 和秘密存取金鑰。如果您需要取消變更、請選取\*恢復S3金鑰編輯\*。
	- 如需基本HTTP驗證、請視需要變更使用者名稱。選取\*編輯密碼\*並輸入新密碼、即可視需要變更密 碼。如果您需要取消變更、請選取\*恢復密碼編輯\*。
	- 若要進行CAP(C2S存取入口網站)驗證、請變更暫用認證URL或選用的用戶端私密金鑰通關密 碼、並視需要上傳新的憑證和金鑰檔案。

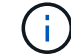

用戶端私密金鑰必須為OpenSSL加密格式或未加密的私密金鑰格式。

- d. 視需要變更驗證伺服器的方法。
- 5. 選擇\*測試並儲存變更\*。
	- 如果可以使用指定的認證資料來連線至端點、則會出現一則成功訊息。端點的連線會從每個站台的一個 節點進行驗證。
	- 當端點驗證失敗時、會出現錯誤訊息。修改端點以修正錯誤、然後選取\*測試並儲存變更\*。

刪除平台服務端點

如果您不想再使用相關的平台服務、可以刪除端點。

您需要的產品

- 您必須使用登入租戶管理程式 [支援的](https://docs.netapp.com/zh-tw/storagegrid-116/admin/web-browser-requirements.html)[網](https://docs.netapp.com/zh-tw/storagegrid-116/admin/web-browser-requirements.html)[頁瀏覽](https://docs.netapp.com/zh-tw/storagegrid-116/admin/web-browser-requirements.html)[器](https://docs.netapp.com/zh-tw/storagegrid-116/admin/web-browser-requirements.html)。
- 您必須屬於具有\*管理端點\*權限的使用者群組。請參閱 [租戶管理](https://docs.netapp.com/zh-tw/storagegrid-116/tenant/tenant-management-permissions.html)[權限](https://docs.netapp.com/zh-tw/storagegrid-116/tenant/tenant-management-permissions.html)。

步驟

1. 選擇\*儲存設備(S3)**>\***平台服務端點。

「平台服務端點」頁面隨即出現、並顯示已設定的平台服務端點清單。

#### Platform services endpoints A platform services endpoint stores the information StorageGRID needs to use an external resource as a target for a platform service (CloudMirror replication, notifications, or search integration). You must configure an endpoint for each platform service you plan to use. 4 endpoints **Create endpoint** Delete endpoint Display name <sup>O</sup> Last error  $\bigcirc$   $\div$ URI<sup> $\otimes$ </sup> URN  $\bullet$   $\bullet$ ٠ Type  $\bigcirc$   $\div$ my-endpoint-1 S3 Bucket http://10.96.104.167:10443 urn:sgws:s3:::bucket1 my-endpoint-2 2 hours ago Search http://10.96.104.30:9200 urn:sgws:es:::mydomain/sveloso/\_doc my-endpoint-3 Notifications http://10.96.104.202:8080/ arn:aws:sns:us-west-2::example1 my-endpoint-4 urn:sgws:s3:::bucket2 S3 Bucket http://10.96.104.167:10443

2. 選取您要刪除之每個端點的核取方塊。

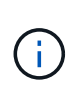

如果您刪除使用中的平台服務端點、則使用端點的任何貯體都會停用相關的平台服務。任何 尚未完成的要求都會被捨棄。在您將庫位組態變更為不再參照已刪除的URN之前、將會繼續 產生任何新的要求。將這些要求報告為不可恢復的錯誤。StorageGRID

3. 選取\*「動作\*」>\*「刪除端點\*」。

隨即顯示確認訊息。

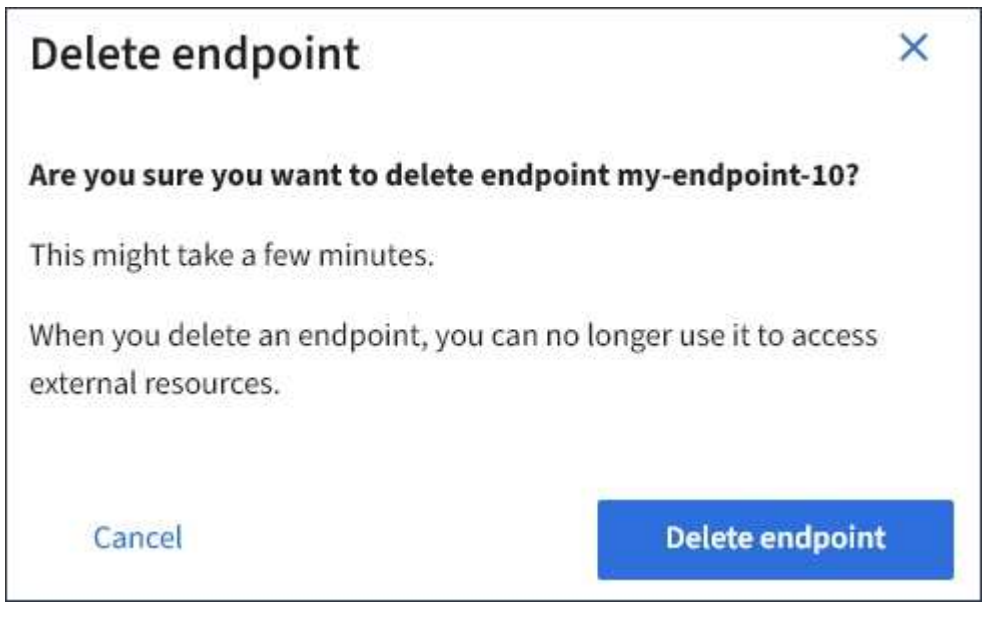

4. 選擇\*刪除端點\*。

### 疑難排解平台服務端點錯誤

如果在嘗試與平台服務端點通訊時發生錯誤StorageGRID 、儀表板上會顯示一則訊息。 在「Platform Services Endives」(平台服務端點)頁面上、最後一個錯誤欄位會指出錯 誤發生的時間已過多久。如果端點認證的相關權限不正確、則不會顯示錯誤。

### 判斷是否發生錯誤

如果過去7天內發生任何平台服務端點錯誤、則租戶管理程式儀表板會顯示警示訊息。您可以移至「平台服務端 點」頁面、查看錯誤的詳細資料。

One or more endpoints have experienced an error and might not be functioning properly. Go to the Endpoints page to view the error details. The last error occurred 2 hours ago.

儀表板上出現的相同錯誤也會出現在「平台服務端點」頁面的頂端。若要檢視更詳細的錯誤訊息:

步驟

- 1. 從端點清單中、選取有錯誤的端點。
- 2. 在端點詳細資料頁面上、選取\*連線\*。此索引標籤只會顯示端點最近發生的錯誤、並指出錯誤發生的時間已 過多久。包含紅色X圖示的錯誤<sup>又,</sup>過去7天內發生。

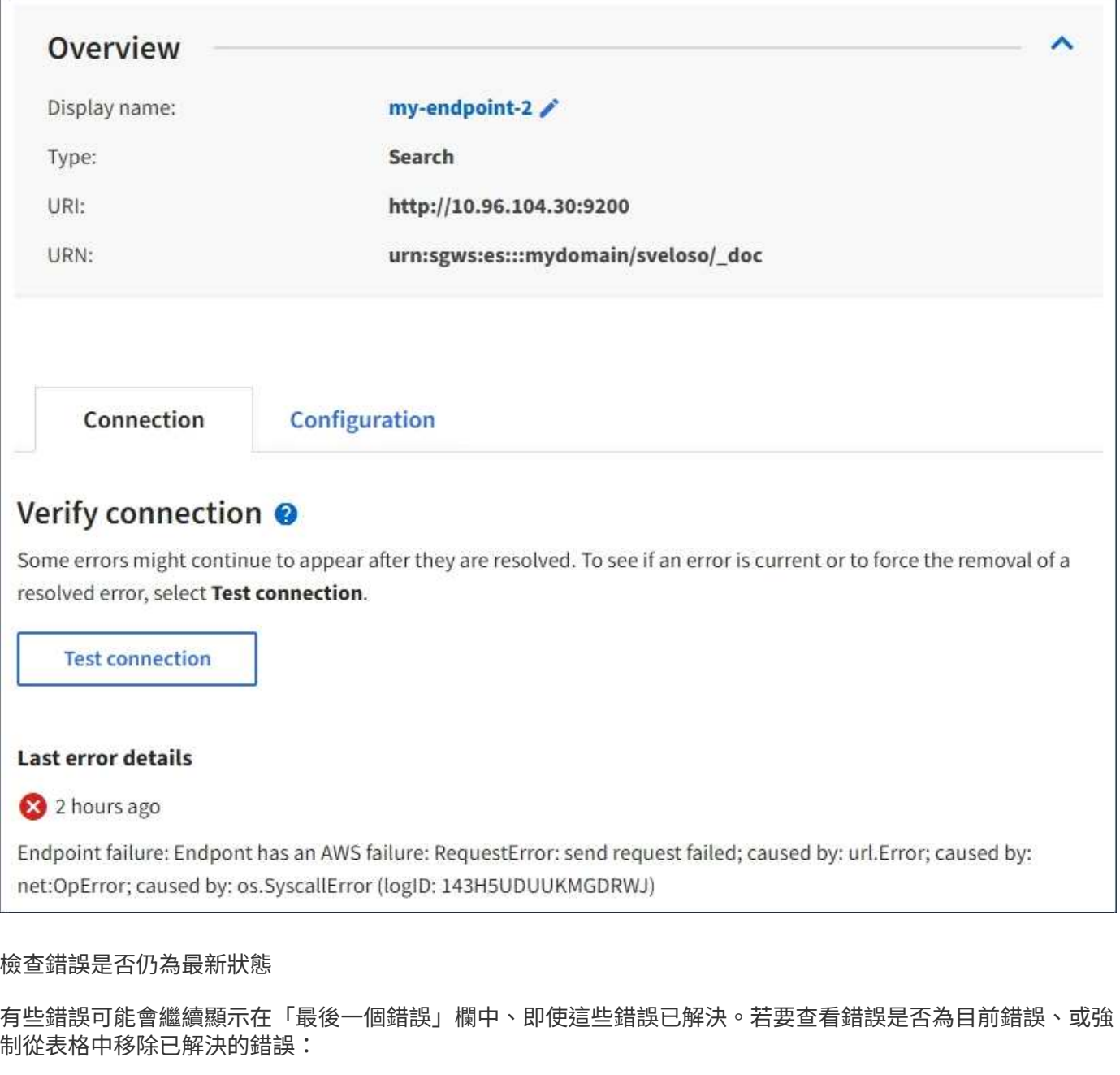

#### 步驟

1. 選取端點。

端點詳細資料頁面隨即出現。

2. 選擇\*連線\*>\*測試連線\*。

選擇\*測試連線\*會使StorageGRID Sexing驗證平台服務端點是否存在、以及是否能以目前的認證資料來連線。 端點的連線會從每個站台的一個節點驗證。

### 解決端點錯誤

您可以使用端點詳細資料頁面上的\*上次錯誤\*訊息來協助判斷造成錯誤的原因。有些錯誤可能需要您編輯端點才 能解決問題。例如StorageGRID 、如果由於沒有正確的存取權限或存取金鑰已過期、所以無法存取目的地S3儲

存區、就會發生CloudMirroring錯誤。訊息為「端點認證或目的地存取需要更新」、詳細資料為「'AccessDenie d」或「'InvalidAccessKeyId'」。

如果您需要編輯端點來解決錯誤、請選取\*測試並儲存變更\*、以StorageGRID 驗證更新的端點、並確認可以使用 目前的認證來達到該端點。端點的連線會從每個站台的一個節點驗證。

步驟

- 1. 選取端點。
- 2. 在端點詳細資料頁面上、選取\*組態\*。
- 3. 視需要編輯端點組態。
- 4. 選擇\*連線\*>\*測試連線\*。

### 權限不足的端點認證

當驗證平台服務端點時、會確認端點的認證資料可用於聯絡目的地資源、並執行基本權限檢查。StorageGRID不 過StorageGRID 、不驗證特定平台服務作業所需的所有權限。因此、如果您在嘗試使用平台服務時收到錯誤訊 息(例如「"4003 Forbidbididbididbide")、請檢查與端點認證相關的權限。

其他平台服務疑難排解

如需疑難排解平台服務的其他資訊、請參閱《關於管理StorageGRID 功能的說明》。

[管理](https://docs.netapp.com/zh-tw/storagegrid-116/admin/index.html)[StorageGRID](https://docs.netapp.com/zh-tw/storagegrid-116/admin/index.html)

相關資訊

[建立平台服務端點](#page-10-0)

[測試](#page-17-0)[平台服務端點的](#page-17-0)[連線](#page-17-0)

[編輯](#page-18-0)[平台服務端點](#page-18-0)

## <span id="page-25-0"></span>設定**CloudMirror**複寫

。 [CloudMirror](#page-3-0)[複寫服務](#page-3-0) 是StorageGRID 三種支援的平台服務之一。您可以使 用CloudMirror複寫、將物件自動複寫到外部S3儲存區。

您需要的產品

- 平台服務必須由StorageGRID 管理員為您的租戶帳戶啟用。
- 您必須已經建立一個儲存區、做為複寫來源。
- 您打算做為CloudMirror複寫目的地的端點必須已經存在、而且您必須擁有它的URN。
- 您必須屬於具有「管理所有庫位」或「根存取」權限的使用者群組、才能管理租戶帳戶中所有S3庫位的設 定。這些權限會在使用租戶管理程式設定儲存區時、覆寫群組或儲存區原則中的權限設定。

關於這項工作

CloudMirror複寫會將物件從來源儲存區複製到端點中指定的目的地儲存區。若要為儲存區啟用CloudMirror複 寫、您必須建立並套用有效的儲存區複寫組態XML。複寫組態XML必須針對每個目的地使用S3儲存區端點 的URN。

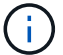

啟用S3物件鎖定的來源或目的地桶不支援複寫。

如需儲存區複寫及其設定方式的一般資訊、請參閱Amazon Simple Storage Service(S3)跨區域複寫(CRR) 文件。如需StorageGRID 瞭解有關如何實作S3儲存區複寫組態API的資訊、請參閱 [實作](https://docs.netapp.com/zh-tw/storagegrid-116/s3/index.html)[S3](https://docs.netapp.com/zh-tw/storagegrid-116/s3/index.html)[用戶端應用程式的指](https://docs.netapp.com/zh-tw/storagegrid-116/s3/index.html) [示。](https://docs.netapp.com/zh-tw/storagegrid-116/s3/index.html)

如果您在包含物件的儲存區上啟用CloudMirror複寫、則會複寫新增至儲存區的新物件、但儲存區中的現有物件 則不會複寫。您必須更新現有物件、才能觸發複寫。

如果您在複寫組態XML中指定儲存類別、StorageGRID 則當針對目的地S3端點執行作業時、會使用該類別。目 的地端點也必須支援指定的儲存類別。請務必遵循目的地系統廠商所提供的任何建議。

步驟

1. 啟用來源儲存區的複寫:

使用文字編輯器建立所需的複寫組態XML、以啟用S3複寫API中指定的複寫。設定XML時:

◦ 請注意StorageGRID 、僅支援V1複寫組態。這表示StorageGRID 、由於不支援使用「Filter」元素來執 行規則、因此遵循V1慣例來刪除物件版本。如需詳細資訊、請參閱Amazon複寫組態文件。

◦ 使用S3貯體端點的URN作為目的地。

- 。(可選)添加"<StorageClass>'元素,然後指定以下選項之一:
	- 「標準」:預設儲存類別。如果您在上傳物件時未指定儲存類別、則會使用「標準」儲存類別。
	- 「tandard\_ia':(標準-不常存取)。 此儲存類別適用於存取頻率較低、但仍需在需要時快速存取的 資料。
	- 「資源冗餘」:此儲存類別適用於非關鍵且可重複產生的資料、其備援能力可低於「標準」儲存類 別。
- 如果您在組態XML中指定「角色」、則會忽略該角色。此值不供StorageGRID 下列項目使用:

```
<ReplicationConfiguration>
       <Role></Role>
     \langle \text{Rul} | \text{e} \rangle  <Status>Enabled</Status>
           <Prefix>2020</Prefix>
           <Destination>
               <Bucket>urn:sgws:s3:::2017-records</Bucket>
               <StorageClass>STANDARD</StorageClass>
             </Destination>
        </Rule>
</ReplicationConfiguration>
```
- 2. 在租戶管理程式中、選取\*儲存設備(S3)**>\***桶。
- 3. 選取來源儲存區的名稱。

此時會顯示「庫位詳細資料」頁面。

4. 選擇\*平台服務\*>\*複寫\*。

5. 選取「啟用複寫」核取方塊。

6. 將複寫組態XML貼到文字方塊中、然後選取\*儲存變更\*。

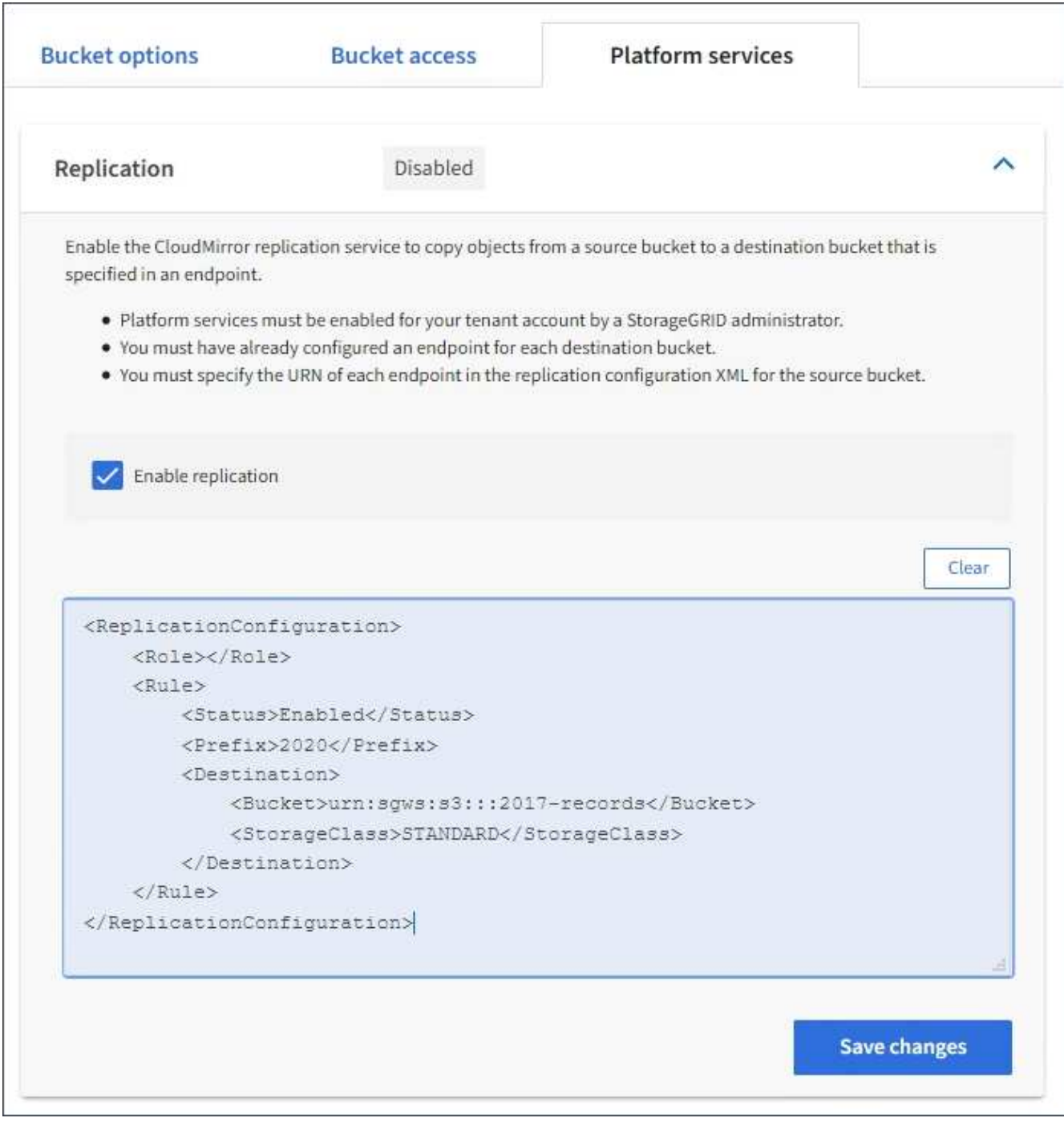

 $(i)$ 

每個租戶帳戶都必須由StorageGRID 使用Grid Manager或Grid Management API的管理員啟 用平台服務。如果您儲存組態XML時發生錯誤、請聯絡StorageGRID 您的管理員。

### 7. 確認複寫設定正確:

a. 將符合複寫組態中所指定之複寫需求的物件新增至來源儲存區。

在前面所示的範例中、會複寫與前置詞「'2020」相符的物件。

b. 確認物件已複寫至目的地儲存區。

對於小型物件、複寫作業很快就會完成。

相關資訊

[使用](https://docs.netapp.com/zh-tw/storagegrid-116/s3/index.html)[S3](https://docs.netapp.com/zh-tw/storagegrid-116/s3/index.html)

[建立平台服務端點](#page-10-0)

## <span id="page-28-0"></span>設定事件通知

通知服務是StorageGRID 三種支援的平台服務之一。您可以啟用儲存區通知、將指定事件 的相關資訊傳送至支援AWS Simple Notification Service™(SNS)的目的地服務。

您需要的產品

- 平台服務必須由StorageGRID 管理員為您的租戶帳戶啟用。
- 您必須已經建立一個儲存區、才能做為通知來源。
- 您要用作事件通知目的地的端點必須已經存在、而且您必須擁有它的URN。
- 您必須屬於具有「管理所有庫位」或「根存取」權限的使用者群組、才能管理租戶帳戶中所有S3庫位的設 定。這些權限會在使用租戶管理程式設定儲存區時、覆寫群組或儲存區原則中的權限設定。

關於這項工作

設定事件通知之後、每當來源儲存區中的物件發生指定事件時、就會產生通知、並傳送至作為目的地端點 的Simple Notification Service(SNS)主題。若要啟用儲存區通知、您必須建立並套用有效的通知組態XML。通 知組態XML必須針對每個目的地使用事件通知端點的URN。

如需事件通知及其設定方式的一般資訊、請參閱Amazon文件。如需StorageGRID 瞭解有關如何實作S3儲存區 通知組態API的資訊、請參閱實作S3用戶端應用程式的指示。

如果您為包含物件的儲存區啟用事件通知、則通知僅會針對儲存通知組態後所執行的動作傳送。

步驟

1. 啟用來源儲存區的通知:

- 使用文字編輯器建立啟用事件通知所需的通知組態XML、如S3通知API所指定。
- 設定XML時、請使用事件通知端點的URN作為目的地主題。

```
<NotificationConfiguration>
    <TopicConfiguration>
       <Id>Image-created</Id>
       <Filter>
          <S3Key>
            <FilterRule>
               <Name>prefix</Name>
               <Value>images/</Value>
            </FilterRule>
          </S3Key>
      </Filter>
      <Topic>arn:aws:sns:us-east-1:050340950352:sgws-topic</Topic>
      <Event>s3:ObjectCreated:*</Event>
     </TopicConfiguration>
  </NotificationConfiguration>
```
2. 在租戶管理程式中、選取\*儲存設備(S3)**>\***桶。

3. 選取來源儲存區的名稱。

此時會顯示「庫位詳細資料」頁面。

- 4. 選擇\*平台服務\*>\*事件通知\*。
- 5. 選取\*啟用事件通知\*核取方塊。
- 6. 將通知組態XML貼到文字方塊中、然後選取\*儲存變更\*。

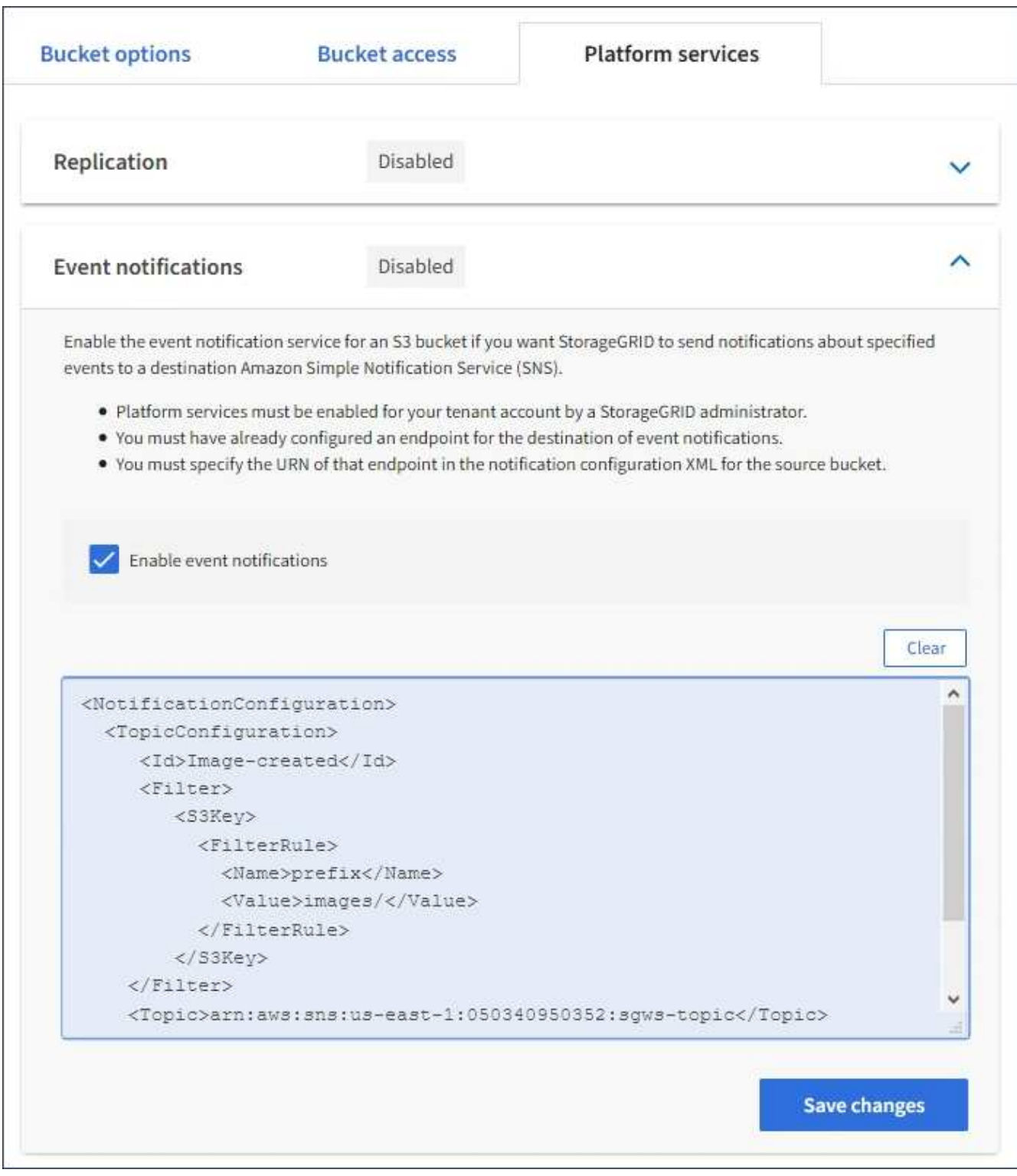

G)

每個租戶帳戶都必須由StorageGRID 使用Grid Manager或Grid Management API的管理員啟 用平台服務。如果您儲存組態XML時發生錯誤、請聯絡StorageGRID 您的管理員。

7. 確認事件通知設定正確:

a. 對來源儲存區中符合觸發通知要求的物件執行動作、如組態XML中所設定。

在此範例中、每當建立含有「images/」字首的物件時、就會傳送事件通知。

b. 確認已將通知傳送至目的地SNS主題。

例如、如果您的目的地主題是裝載在AWS Simple Notification Service(SNS)上、您可以設定服務在通 知送達時傳送電子郵件給您。

```
{
     "Records":[
        {
            "eventVersion":"2.0",
            "eventSource":"sgws:s3",
            "eventTime":"2017-08-08T23:52:38Z",
            "eventName":"ObjectCreated:Put",
            "userIdentity":{
               "principalId":"1111111111111111111"
            },
            "requestParameters":{
               "sourceIPAddress":"193.51.100.20"
            },
            "responseElements":{
               "x-amz-request-id":"122047343"
            },
            "s3":{
               "s3SchemaVersion":"1.0",
               "configurationId":"Image-created",
               "bucket":{
                  "name":"test1",
                  "ownerIdentity":{
                      "principalId":"1111111111111111111"
                  },
                  "arn":"arn:sgws:s3:::test1"
               },
               "object":{
                  "key":"images/cat.jpg",
                  "size":0,
                  "eTag":"d41d8cd98f00b204e9800998ecf8427e",
                  "sequencer":"14D90402421461C7"
  }
  }
        }
     ]
}
```
如果在目的地主題收到通知、表示您已成功設定來源庫位以供StorageGRID 發出資訊通知。

### 相關資訊

[瞭解](#page-4-0)[庫存](#page-4-0)[箱](#page-4-0)[通知](#page-4-0)

[使用](https://docs.netapp.com/zh-tw/storagegrid-116/s3/index.html)[S3](https://docs.netapp.com/zh-tw/storagegrid-116/s3/index.html)

[建立平台服務端點](#page-10-0)

## <span id="page-32-0"></span>使用搜尋整合服務

搜尋整合服務是StorageGRID 三項功能完善的平台服務之一。您可以啟用此服務、在物件 建立、刪除或更新中繼資料或標記時、將物件中繼資料傳送至目的地搜尋索引。

您可以使用租戶管理程式來設定搜尋整合功能、將自訂StorageGRID 的靜態組態XML套用至儲存庫。

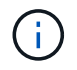

由於搜尋整合服務會將物件中繼資料傳送至目的地、因此其組態XML稱為中繼資料通知組態 XML。此組態XML不同於用來啟用事件通知的\_notification組態XML。

請參閱 [實作](https://docs.netapp.com/zh-tw/storagegrid-116/s3/index.html)[S3](https://docs.netapp.com/zh-tw/storagegrid-116/s3/index.html)[用戶端應用程式的指示](https://docs.netapp.com/zh-tw/storagegrid-116/s3/index.html) 如需下列自訂StorageGRID 的Sfor Rest API作業的詳細資料:

- 刪除時段中繼資料通知組態要求
- 取得Bucket中繼資料通知組態要求
- 放置時段中繼資料通知組態要求

#### 相關資訊

[搜尋整合的組態](#page-32-1)[XML](#page-32-1)

[中繼資料通知中包含的物件中繼資料](#page-38-0)

[由搜尋整合服務](#page-38-1)[產生](#page-38-1)[的](#page-38-1)[JSON](#page-38-1)

[設定搜尋整合服務](#page-36-0)

[使用](https://docs.netapp.com/zh-tw/storagegrid-116/s3/index.html)[S3](https://docs.netapp.com/zh-tw/storagegrid-116/s3/index.html)

### <span id="page-32-1"></span>搜尋整合的組態**XML**

搜尋整合服務是使用「<Metadata NotifyationConfiguration >」和「</Metadata NotifyationConfiguration >」標記中所包含的一組規則來設定。每個規則都會指定規則適用 的物件、StorageGRID 以及應將這些物件中繼資料傳送到哪個目的地。

物件可依物件名稱的前置詞進行篩選。例如、您可以將前置詞為「Images(影像)」的物件中繼資料傳送到一 個目的地、並將前置詞為「videos(視訊)」的物件中繼資料傳送到另一個目的地。具有重疊前置碼的組態無 效、在提交時會遭到拒絕。例如、不允許使用含有前置詞「test」的物件規則、以及含有前置詞「test2」之物件 的第二個規則的組態。

目的地必須使用StorageGRID 已為搜尋整合服務建立的一個端點的URN來指定。這些端點是指在ElasticSearch 叢集上定義的索引和類型。

```
<MetadataNotificationConfiguration>
      <Rule>
          <ID>Rule-1</ID>
          <Status>rule-status</Status>
          <Prefix>key-prefix</Prefix>
          <Destination>
              <Urn>arn:aws:es:region:account-
ID:domain/mydomain/myindex/mytype</Urn>
          </Destination>
      </Rule>
      <Rule>
          <ID>Rule-2</ID>
           ...
      </Rule>
       ...
</MetadataNotificationConfiguration>
```
下表說明中繼資料通知組態XML中的元素。

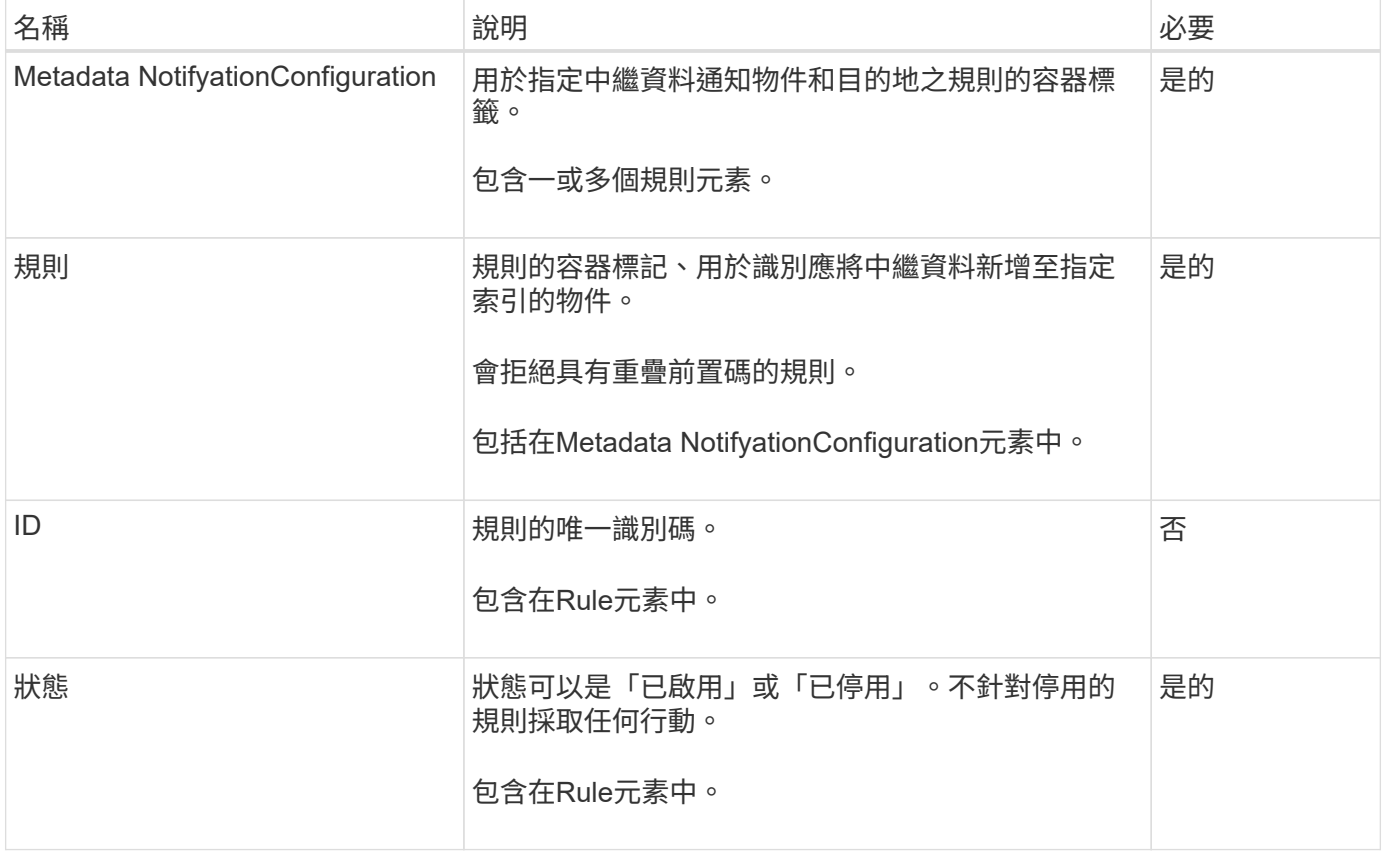

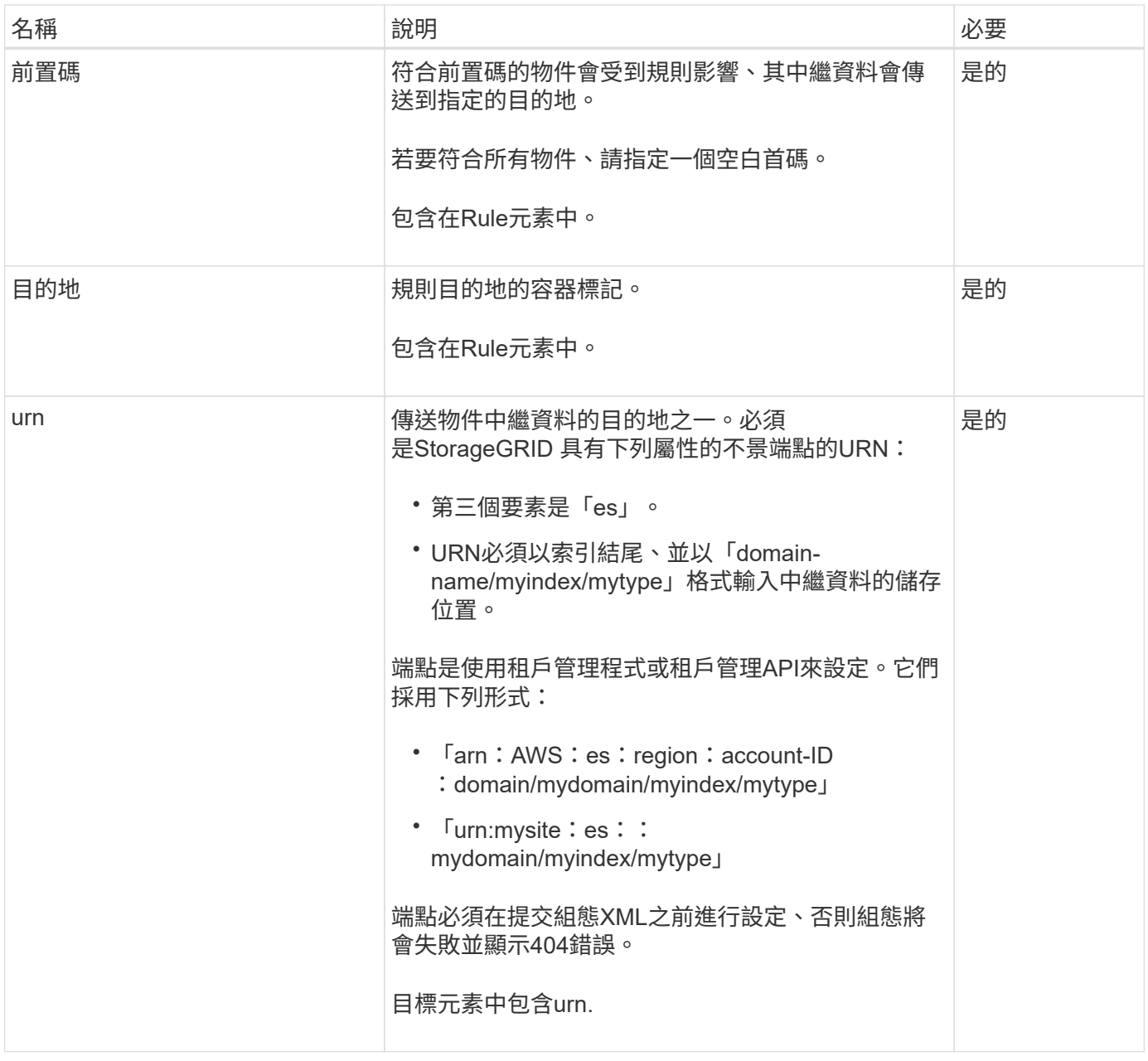

使用範例中繼資料通知組態XML來瞭解如何建構您自己的XML。

適用於所有物件的中繼資料通知組態

在此範例中、所有物件的物件中繼資料都會傳送到相同的目的地。

```
<MetadataNotificationConfiguration>
    \langleRule>
           <ID>Rule-1</ID>
           <Status>Enabled</Status>
          <Prefix></Prefix>
          <Destination>
              <Urn>urn:myes:es:::sgws-notifications/test1/all</Urn>
           </Destination>
      </Rule>
</MetadataNotificationConfiguration>
```
### 中繼資料通知組態有兩條規則

在此範例中、與首碼「/影像」相符的物件之物件中繼資料會傳送至一個目的地、而與首碼「/視訊」相符的物件 之物件中繼資料則會傳送至第二個目的地。

```
<MetadataNotificationConfiguration>
      <Rule>
          <ID>Images-rule</ID>
          <Status>Enabled</Status>
          <Prefix>/images</Prefix>
          <Destination>
              <Urn>arn:aws:es:us-east-1:3333333:domain/es-
domain/graphics/imagetype</Urn>
          </Destination>
      </Rule>
      <Rule>
          <ID>Videos-rule</ID>
          <Status>Enabled</Status>
          <Prefix>/videos</Prefix>
          <Destination>
              <Urn>arn:aws:es:us-west-1:22222222:domain/es-
domain/graphics/videotype</Urn>
          </Destination>
      </Rule>
</MetadataNotificationConfiguration>
```
相關資訊

[使用](https://docs.netapp.com/zh-tw/storagegrid-116/s3/index.html)[S3](https://docs.netapp.com/zh-tw/storagegrid-116/s3/index.html)

[中繼資料通知中包含的物件中繼資料](#page-38-0)

[由搜尋整合服務](#page-38-1)[產生](#page-38-1)[的](#page-38-1)[JSON](#page-38-1)

[設定搜尋整合服務](#page-36-0)

<span id="page-36-0"></span>每當建立、刪除物件、或更新其中繼資料或標記時、搜尋整合服務會將物件中繼資料傳送 至目的地搜尋索引。

您需要的產品

- 平台服務必須由StorageGRID 管理員為您的租戶帳戶啟用。
- 您必須已建立S3儲存區、其內容必須為您要建立索引。
- 您要做為搜尋整合服務目的地的端點必須已經存在、而且您必須擁有它的URN。
- 您必須屬於具有「管理所有庫位」或「根存取」權限的使用者群組、才能管理租戶帳戶中所有S3庫位的設 定。這些權限會在使用租戶管理程式設定儲存區時、覆寫群組或儲存區原則中的權限設定。

關於這項工作

在您設定來源儲存區的搜尋整合服務之後、建立物件或更新物件的中繼資料或標記、會觸發物件中繼資料傳送到 目的地端點。如果您為已包含物件的儲存區啟用搜尋整合服務、則不會針對現有物件自動傳送中繼資料通知。您 必須更新這些現有物件、以確保其中繼資料已新增至目的地搜尋索引。

步驟

1. 使用文字編輯器建立啟用搜尋整合所需的中繼資料通知XML。

◦ 請參閱組態XML的相關資訊以進行搜尋整合。

◦ 設定XML時、請使用搜尋整合端點的URN作為目的地。

```
<MetadataNotificationConfiguration>
  <Rule>
      <Status>Enabled</Status>
      <Prefix></Prefix>
      <Destination>
         <Urn>arn:aws:es:us-east-
1:11111111111111:domain/mydomain/myindex/mytype</Urn>
         </Destination>
  </Rule>
</MetadataNotificationConfiguration>
```
2. 在租戶管理程式中、選取\*儲存設備(S3)**>\***桶。

3. 選取來源儲存區的名稱。

此時會顯示「庫位詳細資料」頁面。

4. 選擇\*平台服務\*>\*搜尋整合\*

5. 選取\*啟用搜尋整合\*核取方塊。

6. 將中繼資料通知組態貼到文字方塊中、然後選取\*儲存變更\*。

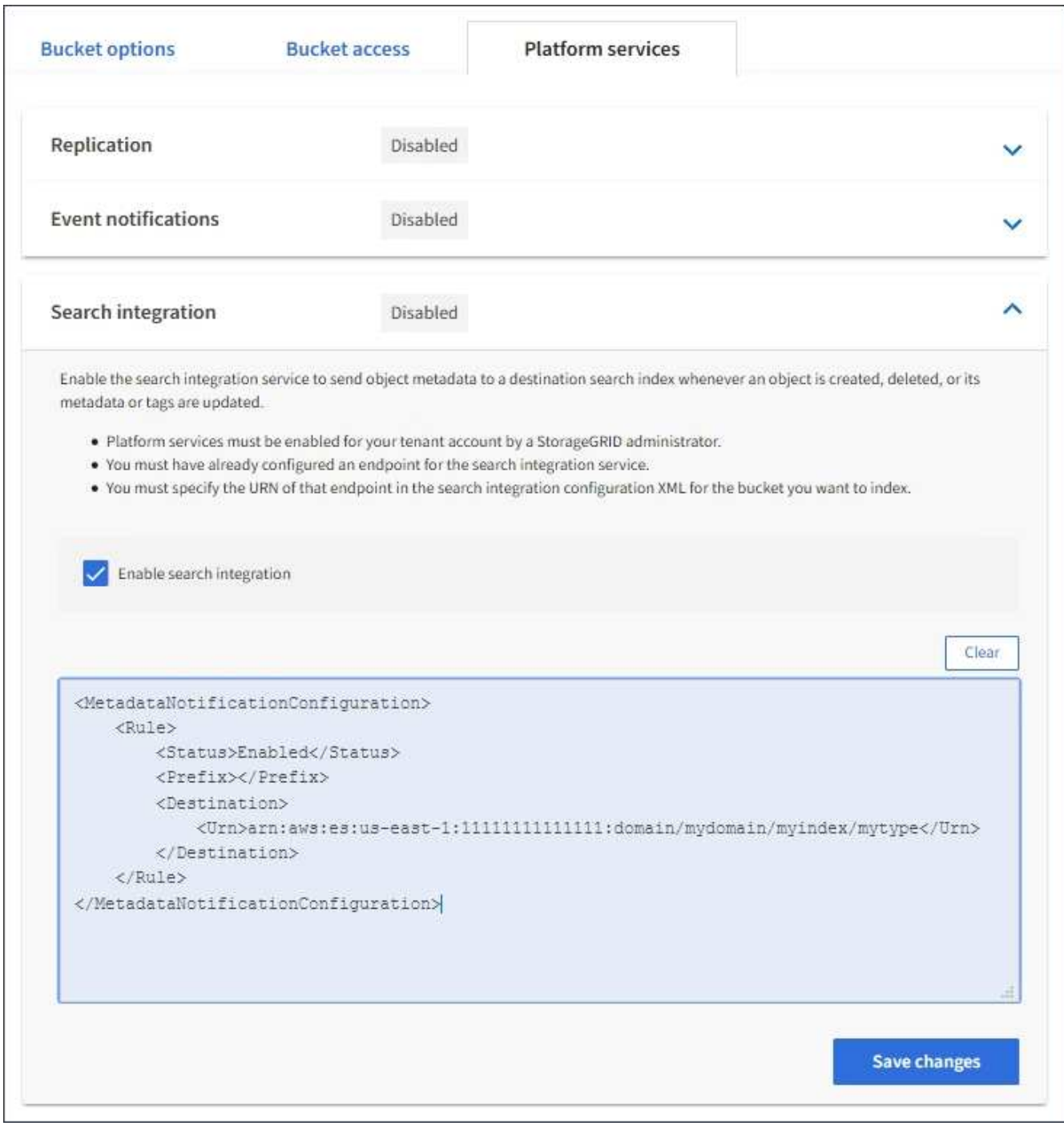

G)

每個租戶帳戶都必須由StorageGRID 使用Grid Manager或Management API的管理員為其啟 用平台服務。如果您儲存組態XML時發生錯誤、請聯絡StorageGRID 您的管理員。

### 7. 確認搜尋整合服務的設定正確:

a. 將符合觸發組態XML中指定中繼資料通知要求的物件新增至來源儲存區。

在先前所示的範例中、新增至儲存區的所有物件都會觸發中繼資料通知。

b. 確認包含物件中繼資料和標記的Json文件已新增至端點中指定的搜尋索引。

完成後

如有必要、您可以使用下列任一方法來停用儲存區的搜尋整合:

• 選取\*儲存設備(S3)**>\***儲存設備、然後取消選取\*啟用搜尋整合\*核取方塊。

• 如果您直接使用S3 API、請使用刪除時段中繼資料通知要求。請參閱實作S3用戶端應用程式的指示。

相關資訊

[瞭解](#page-5-0)[搜尋整合服務](#page-5-0)

[搜尋整合的組態](#page-32-1)[XML](#page-32-1)

[使用](https://docs.netapp.com/zh-tw/storagegrid-116/s3/index.html)[S3](https://docs.netapp.com/zh-tw/storagegrid-116/s3/index.html)

[建立平台服務端點](#page-10-0)

### <span id="page-38-1"></span>由搜尋整合服務產生的**JSON**

當您啟用儲存區的搜尋整合服務時、每次新增、更新或刪除物件中繼資料或標記時、都會 產生Json文件並傳送至目的地端點。

此範例顯示在名為「test」的儲存格中建立具有「GWS/Tagging.txt」鍵的物件時、可能產生的Json範例。「 test」儲存區並非版本化、因此「vrionId」標記為空白。

```
{
    "bucket": "test",
    "key": "SGWS/Tagging.txt",
    "versionId": "",
    "accountId": "86928401983529626822",
    "size": 38,
    "md5": "3d6c7634a85436eee06d43415012855",
    "region":"us-east-1"
    "metadata": {
      "age": "25"
    },
    "tags": {
      "color": "yellow"
    }
}
```
<span id="page-38-0"></span>中繼資料通知中包含的物件中繼資料

此表格列出JSON文件中所有欄位、這些欄位會在啟用搜尋整合時傳送至目的地端點。 文件名稱包含儲存區名稱、物件名稱及版本ID(若有)。

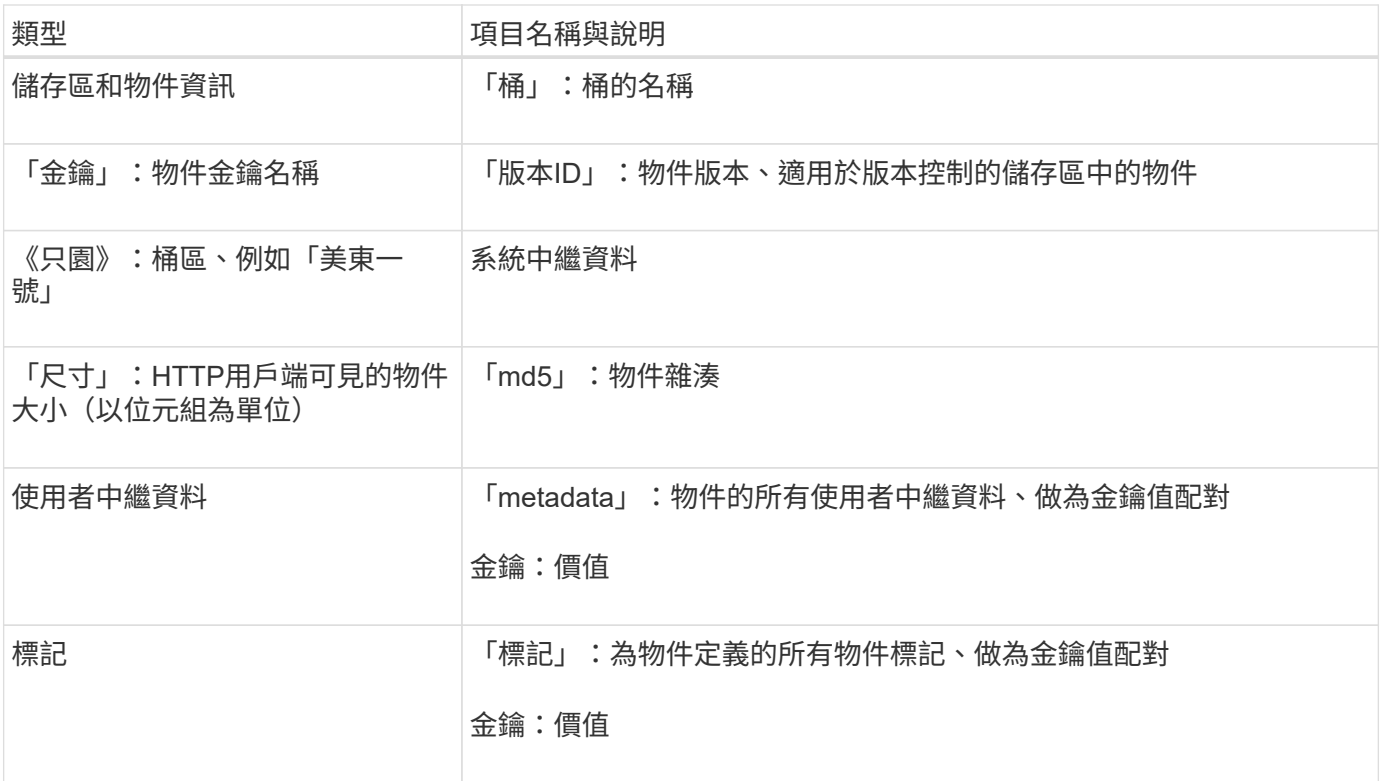

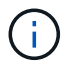

針對標記和使用者中繼資料StorageGRID 、將日期和數字以字串或S3事件通知的形式傳送 至Elasticsearch。若要設定Elasticsearch將這些字串解譯為日期或數字、請遵循Elasticsearch指 示進行動態欄位對應、以及對應日期格式。您必須先在索引上啟用動態欄位對應、才能設定搜尋 整合服務。建立文件索引之後、就無法在索引中編輯文件的欄位類型。

### 版權資訊

Copyright © 2024 NetApp, Inc. 版權所有。台灣印製。非經版權所有人事先書面同意,不得將本受版權保護文件 的任何部分以任何形式或任何方法(圖形、電子或機械)重製,包括影印、錄影、錄音或儲存至電子檢索系統 中。

由 NetApp 版權資料衍伸之軟體必須遵守下列授權和免責聲明:

此軟體以 NETAPP「原樣」提供,不含任何明示或暗示的擔保,包括但不限於有關適售性或特定目的適用性之 擔保,特此聲明。於任何情況下,就任何已造成或基於任何理論上責任之直接性、間接性、附隨性、特殊性、懲 罰性或衍生性損害(包括但不限於替代商品或服務之採購;使用、資料或利潤上的損失;或企業營運中斷),無 論是在使用此軟體時以任何方式所產生的契約、嚴格責任或侵權行為(包括疏忽或其他)等方面,NetApp 概不 負責,即使已被告知有前述損害存在之可能性亦然。

NetApp 保留隨時變更本文所述之任何產品的權利,恕不另行通知。NetApp 不承擔因使用本文所述之產品而產 生的責任或義務,除非明確經過 NetApp 書面同意。使用或購買此產品並不會在依據任何專利權、商標權或任何 其他 NetApp 智慧財產權的情況下轉讓授權。

本手冊所述之產品受到一項(含)以上的美國專利、國外專利或申請中專利所保障。

有限權利說明:政府機關的使用、複製或公開揭露須受 DFARS 252.227-7013(2014 年 2 月)和 FAR 52.227-19(2007 年 12 月)中的「技術資料權利 - 非商業項目」條款 (b)(3) 小段所述之限制。

此處所含屬於商業產品和 / 或商業服務(如 FAR 2.101 所定義)的資料均為 NetApp, Inc. 所有。根據本協議提 供的所有 NetApp 技術資料和電腦軟體皆屬於商業性質,並且完全由私人出資開發。 美國政府對於該資料具有 非專屬、非轉讓、非轉授權、全球性、有限且不可撤銷的使用權限,僅限於美國政府為傳輸此資料所訂合約所允 許之範圍,並基於履行該合約之目的方可使用。除非本文另有規定,否則未經 NetApp Inc. 事前書面許可,不得 逕行使用、揭露、重製、修改、履行或展示該資料。美國政府授予國防部之許可權利,僅適用於 DFARS 條款 252.227-7015(b) (2014年2月) 所述權利。

商標資訊

NETAPP、NETAPP 標誌及 <http://www.netapp.com/TM> 所列之標章均為 NetApp, Inc. 的商標。文中所涉及的所 有其他公司或產品名稱,均為其各自所有者的商標,不得侵犯。